Revista Ingenierías Universidad de Medellín

# **DISEÑO DE UNA HERRAMIENTA EDUCATIVA PARA ESTUDIAR LA ECUACIÓN DE LAPLACE – 2D CON DIFERENCIAS FINITAS\*: ANÁLISIS DEL EFECTO DE BORDES EN UN CONDENSADOR DE PLACAS PARALELAS.**

Myriam Rocío Pallares Muñoz\*\* Wilson Rodríguez Calderón\*\*\*

> **Recibido**: 11/07/2006 **Aceptado**: 30/04/2007

### RESUMEN

Las nuevas tecnologías informáticas abren un mundo de posibilidades inagotable en el ámbito de la docencia. En el caso particular de las enseñanzas técnicas, el uso de estas tecnologías se convierte en indispensable por la propia naturaleza de los recursos actuales de diseño y producción industrial. Los métodos numéricos ofrecen un amplio campo de actuación en este sentido. Por un lado, aparecen como una asignatura con gran porcentaje de troncalidad en cualquier carrera de ingeniería. Por otro lado, están en la base del desarrollo tecnológico del que a su vez se benefician en un constante proceso de retroalimentación. El trabajo que se presenta a continuación consiste en la elaboración de un material didáctico (herramienta educativa) destinado a la enseñanza de la ecuación de Laplace en dos dimensiones por medio de diferencias finitas. Particularmente, se estudia el análisis del efecto de bordes en un condensador de placas paralelas, dirigido en principio a los estudiantes de inge-

Registro Derechos de Autor Nº: 13-16-100

- \*\* Ingeniera Civil, Esp. UIS. Magíster en Métodos Numéricos UPC. Profesora, Investigadora Universidad Santo Tomás de Bogotá. Líder Grupo de Investigación en Simulación y Control Numérico – SICON (Categoría B). Carrera 9 Nº 51 – 11 Piso 4, Bogotá D.C. Teléfono: 57 1 3483837. e-mail: myriampallares@correo.usta.edu.co
- \*\*\* Ingeniero Civil, Esp. UIS. Magíster en Métodos Numéricos UPC. Profesor, Investigador. Pontificia Universidad Javeriana, Cali. Líder Grupo de Investigación en Informática y Métodos Matemáticos Aplicados – IMMA (Categoría C). Calle 18 Nº 118–250, Cali. Teléfono: 57 2 3218163. E-mail: wrodriguez@puj.edu.co

niería de la Universidad Santo Tomás. Este tipo de materiales han sido desarrollados y utilizados con éxito por varias universidades del mundo, a lo largo de los últimos años dentro de los nuevos planes de estudio. El software didáctico objeto de este trabajo se ha construido utilizando como plataforma de pre y posproceso gráfico GiD (desarrollada por el Centro Internacional de Métodos Numéricos de la Universidad Politécnica de Cataluña) y como lenguaje de programación del motor de cálculo de diferencias finitas Fortran. El resultado es una herramienta educativa muy útil, que permite una efectiva comunicación profesor-alumno, adecuada tanto para las clases presenciales en el aula como para el trabajo personal del estudiante.

**PALABRAS CLAVE:** desarrollo de software, software educativo, diferencias finitas.

### ABSTRACT

The new computer technologies open up an inexhaustible world of possibilities in the teaching environment. In the case of technical teachings, the usage of these technologies becomes indispensable because of the nature of current resources in industrial design and production. In this sense, the numerical methodologies offer a wide performance. On one hand, they act up as a transversal subject in the study curriculum of any engineering career. On the other hand, they lie on the bases of technological development where one benefits from constant feedback processes.

This paper consists of the elaboration of a didactical material (educational tool) dedicated to teaching Laplace's equation in two dimensions by means of finite differences. The analysis of the effect of the borders in parallel-plates condenser is studied and directed to engineering students at the Santo Tomas University. This type of materials has been developed and successfully used within the new study curriculums by several universities worldwide over the past years. The software didactics have been created based upon the pre and post-process GiD graphic and as a programming language from the motor of calculation of finite differences to Fortran. The result is a very useful educational tool that allows an effective teacherstudent communication and that can be adapted to classes as well as to the student's personal work.

**KEY WORDS**: Development of software, educational software, finite differences.

### INTRODUCCIÓN

Este proyecto parte del desafío de pensar nuevas formas de acceso al conocimiento, y consolidar el uso de la informática en propuestas que planteen distintas concepciones sobre la enseñanza y sobre el rol del docente y el alumno en el contexto áulico. Los métodos numéricos han progresado rápidamente, y este enorme crecimiento, junto con los cambios producidos, constituye un reto para los docentes que deben orientar la construcción de los conocimientos. Se trata de enriquecer el pensamiento del estudiante y de cultivar en él habilidades y aptitudes para descubrir y usar los conocimientos matemáticos, que son clásicamente difíciles para el alumnado por su nivel de abstracción. Es así como surge la idea de crear un "software educativo" como herramienta auxiliar para facilitar la comprensión de estos temas, de manera amena, a través de una aplicación que incluye la simulación numérica de fenómenos físicos. En particular, se trabaja con el tema "Ecuación de Laplace 2D con diferencias finitas". Este tema es abordado en las carreras universitarias que incluyen la enseñanza de los métodos numéricos en sus planes de estudio (las ingenierías en general, la carrera de matemáticas y la licenciatura en matemáticas). La utilización de elementos tecnológicos hará posible que nuevas estrategias didácticas enriquezcan los procesos de enseñanza y de aprendizaje (Aguiar, 2002).

El software educativo Conden 1.0 fue desarrollado dentro de un proyecto de investigación adelantado en el año 2004 como parte de la producción investigativa del grupo en simulación y control numérico – SICON de la Universidad Santo Tomás. La herramienta es un producto de la línea de investigación en modelación numérica que contempla el desarrollo de software pedagógico como un área estratégica de la investigación del grupo en la actualidad. El programa es un modelador computacional de la ecuación de Laplace en dos dimensiones por medio de diferencias finitas. Sus características de manejo sencillo hacen de este una herramienta eficiente para la docencia en diversos temas de ciencia básica e ingeniería. La primera versión tiene implementada la formulación estacionaria, sin embargo, se espera en una segunda fase del proyecto integrar mejoras, tales como la implementación del caso transitorio (Zárate, 1993).

### MOTIVACIÓN Y OBJETIVOS

Con la introducción de los nuevos planes de estudio en la titulación de las ingenierías y en general, de la gran mayoría de las carreras en Colombia, las asignaturas técnicas de ingeniería sufren una importante reestructuración. La apuesta por el sistema de créditos conlleva una reubicación de los contenidos en el currículo y una disminución en

el número de horas lectivas globales. Además, se hace necesario introducir un carácter experimental en algunas de ellas con la asignación de prácticas en un laboratorio de informática (Creel, 1991; Levy, 2000).

El diseño de estas herramientas educativas se constituyen en un reto para cambiar el modo de enseñar, de manera que vaya más acorde con los instrumentos que las nuevas tecnologías ponen a nuestra disposición y, sobre todo, que permita realizar una educación ingenieril para la vida profesional, facilitando al alumno adaptarse a los distintos cambios que, sin duda, tendrá que acometer a lo largo de su carrera (Perkins, 1995; Solórzano, 2001).

Los objetivos pedagógicos y académicos que se pretenden lograr son muy amplios y entre ellos se pueden destacar:

### OBJETIVOS PEDAGÓGICOS

- Familiarizar al alumno con las nuevas tecnologías informáticas en el campo de la ingeniería, intentando mostrar su utilidad tanto en la formación como en el posterior desarrollo profesional.
- Poner en práctica los conocimientos adquiridos en las clases teóricas, lo que hace más atractivo el aprendizaje de los distintos conceptos estudiados a través de la experimentación, ya sea ésta guiada o autónoma.
- Inculcar el sentido del autoaprendizaje en los alumnos como método de trabajo habitual.
- Implicar al alumno en el estudio diario de la asignatura, lo que le permite seguir las clases teóricas con mayor interés.
- Proporcionar al alumno una herramienta para obtener la solución de diversos problemas gobernados por la ecuación de Laplace, sin la dependencia del profesor, capacitándolo para su autoevaluación en la resolución de ejercicios.

#### OBJETIVOS ACADÉMICOS

- Obtener la aproximación por diferencias finitas a la ecuación de gobierno del problema *(Ecuación de Laplace)* y utilizarla para determinar los potenciales y campos eléctricos en todos los puntos libres del dominio.
- Determinar la influencia de las fronteras de aire sobre los valores de potencial y campo eléctrico, calculados dentro de un condensador de placas paralelas.
- Analizar las ventajas que ofrecen los métodos numéricos (en especial los de diferencias finitas) como alternativa de solución de problemas de ingeniería.

### MARCO TEÓRICO

El método de las diferencias finitas es una técnica numérica simple que se emplea para resolver ecuaciones diferenciales parciales. Una solución de diferencias finitas a la ecuación de Laplace se obtiene en dos pasos. Primero, aproximándose a la ecuación diferencial y a las condiciones en la frontera por medio de un grupo de ecuaciones algebraicas lineales llamadas ecuaciones de diferencias, en los puntos de una cuadrícula situada dentro de la región de la solución, y segundo, resolviendo este grupo de ecuaciones algebraicas. Con la herramienta es posible determinar la influencia de las fronteras de aire sobre los valores de potencial y campo eléctrico, calculados dentro de un condensador de placas paralelas. Así las cosas, el dominio del problema está constituido por dos rectángulos que representan el condensador y la capa de aire que lo cubre, divididos en mallas rectangulares no uniformes (Gear, 1971).

#### PLANTEAMIENTO DEL PROBLEMA

#### **Ecuaciones matemáticas** (Mora, 1999)

Fundamentalmente, el problema de campo entre dos placas paralelas es electrostático; por tanto, se sintetiza en las siguientes dos ecuaciones de Maxwell para el campo eléctrico, particularizadas al caso estacionario:

$$
\nabla \overrightarrow{D} = \rho v \tag{1}
$$

$$
\nabla \times \vec{E} = 0 \tag{2}
$$

donde  $\rho_{\nu}$  es la densidad cúbica de carga (Coulomb/ m<sup>3</sup>), *D* es la densidad de flujo eléctrico (Coulomb/ m2) y  $\vec{E}$  es la intensidad de campo eléctrico (Voltios/m). Ambos vectores se relacionan a través de la permitividad del medio  $ε$  (Farad/m), así:

$$
\vec{D} = \varepsilon \vec{E} \tag{3}
$$

En el vacío,  $\varepsilon$  =  $\varepsilon_0$  = 8.854E-12 F/m. Dado que es conservativo, puede definirse un potencial V (V) tal que:

$$
\vec{E} = -\nabla V \tag{4}
$$

Introduciendo esta definición de potencial en la divergencia de la densidad de flujo eléctrico, se obtiene la ecuación de Poisson:

$$
\nabla \varepsilon \nabla V + \rho_V = 0 \tag{5}
$$

En el caso del condensador,  $\rho_{v}$  es igual a cero, dado que no hay densidad de carga volumétrica y la ecuación de Poisson se convierte en la ecuación de Laplace 2D. Además, si se tiene en cuenta que el medio es isótropo, la permitividad puede ser eliminada de la ecuación, así:

#### ECUACIÓN DE GOBIERNO

$$
\frac{\partial}{\partial x} \left( \frac{\partial V}{\partial x} \right) + \frac{\partial}{\partial y} \left( \frac{\partial V}{\partial y} \right) = 0
$$
 (6)

donde:

$$
E_x = -\frac{\partial V}{\partial x} \qquad E_y = -\frac{\partial V}{\partial y} \tag{7}
$$

#### **Condiciones de contorno**

En la resolución de la ecuación de Laplace 2D sobre el dominio  $\Omega$  limitado por el contorno Γ, las condiciones en la frontera pueden expresarse como sigue:

$$
V - \nabla = 0\Big|_{\Gamma_V} \qquad \text{Condición Dirichlet} \quad (8)
$$

donde Γv representa el contorno donde se prescribe el valor del potencial  $\nabla$ . Así mismo,  $\Gamma_{\texttt{D}}$ es el contorno donde se fija la densidad de flujo $\overline{D}_n$ .

$$
n^{\mathrm{T}}\bar{D} - \overline{D}_n = 0\Big|_{\Gamma_D} \text{ Condition Neumann} \tag{9}
$$

Obsérvese que no se incluye en este último caso la densidad de carga en el contorno por entender que se trata de una de las fronteras del problema y, por tanto, libres de carga. Si se deseara incorporar una situación que las incluyera bastaría fijarlas como condición de carga.

#### **Esquema del condensador**

El caso consiste, entonces, en dos placas paralelas uniformemente cargadas. Se supone que las placas son metálicas y que la carga por unidad de superficie es σ, según se muestra en la figura 1.

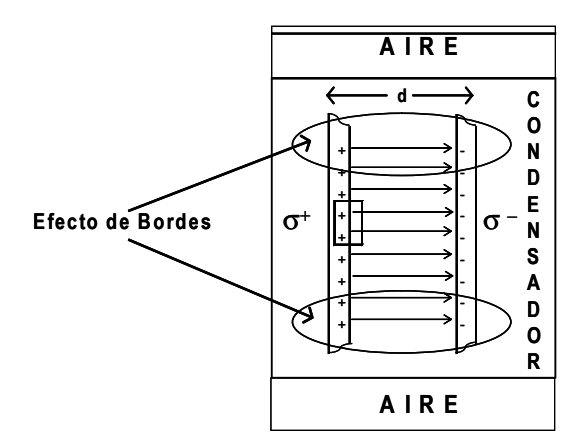

**Figura 1.** Sección del campo entre las dos placas paralelas cargadas uniformemente

Este esquema permite analizar el comportamiento del campo eléctrico dentro de un condensador de placas paralelas, teniendo en cuenta el efecto de bordes. Existe una solución analítica para determinar el voltaje y campo eléctrico dentro de un condensador y por tanto es posible realizar la validación del modelo.

#### **Aplicación de Gauss: simplificación del efecto de bordes**

Como superficie de Gauss se toma un cilindro achatado, cada una de cuyas bases tienen un área dA y que contiene en su interior una carga dq. Por razón de simetría, el campo debe ser uniforme y perpendicular a la superficie de las placas cargadas. Aplicando el teorema de Gauss al cilindro, resulta que la contribución de las superficies curvas es nula ya que el campo es tangente a estas superficies y, por tanto, no tiene componente normal. La contribución de la cara plana interior al metal es nula, porque el campo en el interior del metal lo es, ya que se trata de un conductor por el que no circula corriente. Solo queda la otra base, que está situada en la región comprendida entre las placas consideradas. En esta base, el campo es constante y se tiene que:

$$
\varepsilon_0 \int_S E_n dA = \varepsilon_0 E dA = dq \qquad (10)
$$

y, por tanto, en la región comprendida entre las placas:

$$
\varepsilon_0 E = dq/dA = \sigma
$$

 $E = \sigma / \varepsilon_0$  Expresión analítica para (11) validar el modelo de bordes

En la región central comprendida entre las placas paralelas de cargas iguales y opuestas, el campo eléctrico es igual a la densidad superficial de cargas de las placas metálicas, dividida por la permitividad del medio, comprendido entre ellas.

Desde el punto de vista del cálculo del potencial en un punto arbitrario situado entre las placas se puede determinar que su valor es inferior al de la placa cargada positivamente. De esta manera, si la

placa se encuentra puesta a tierra, el potencial en dirección x es:

$$
V(x) = -E_x x = -(\sigma/\varepsilon_0)x \tag{12}
$$

Aplicando la definición de campo eléctrico, se llega nuevamente a la ecuación (11), así:

$$
E_x = -\frac{\partial V}{\partial x} = (\sigma/\varepsilon_0)
$$
\n(13)

La discretización de la ecuación diferencial que rige el problema se lleva a cabo mediante la técnica de diferencias finitas, debido a que la geometría del dominio se adapta muy bien a la formulación fuerte de este método. Así mismo, el coste computacional se ve reducido respecto a la utilización de técnicas más complejas, en aspectos tales como necesidad de almacenamiento y número de operaciones. Además, el esquema admite la solución por vía iterativa empleando el método de sobrerrelajación que permite una convergencia razonable.

En la figura 2 se muestran la distribución del potencial y del campo eléctrico dentro del dominio estudiado.

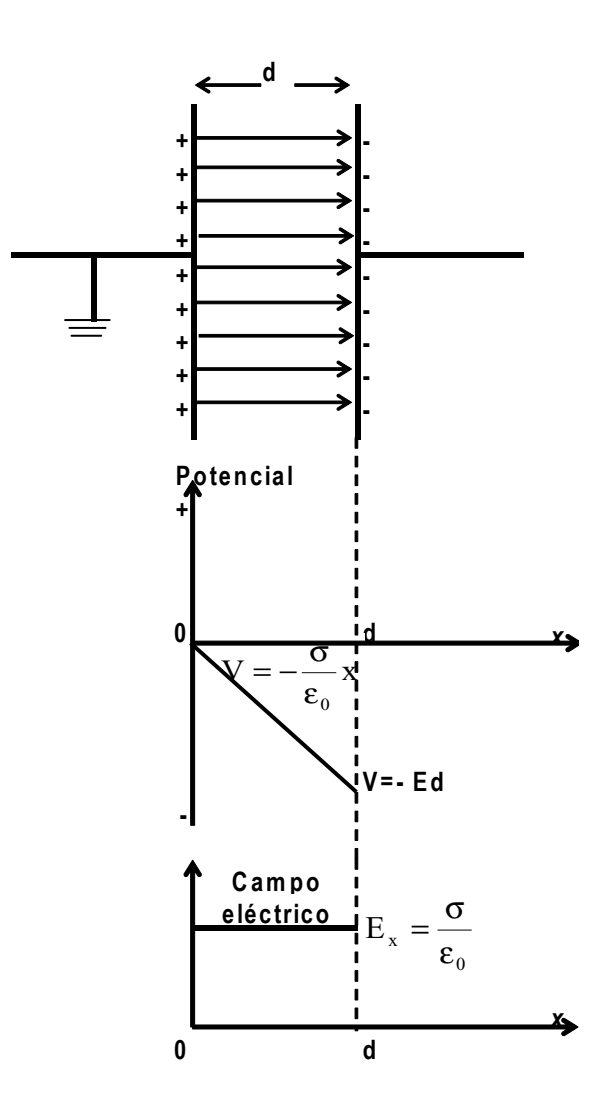

**Figura 2.** Campo y potencial entre dos placas cargadas

#### **Dominio del problema**

El dominio del problema está constituido por dos rectángulos que representan el condensador y la capa de aire que lo cubre. Sobre sus contornos es necesario imponer condiciones que permitan que el problema quede completamente definido.

Con la aplicación es factible considerar las posibles condiciones de borde que pueden definir el modelo, así:

Para el dominio rectangular que representa el condensador:

- Si lo que se prescribe es el voltaje sobre las placas del condensador:
	- Condiciones tipo Dirichlet: en las fronteras laterales (polo a tierra V=0, a la izquierda y V= constante, a la derecha). Esta condición es suficiente para que la densidad de carga sobre las placas sea igual y de signos opuestos.
	- Condiciones tipo Neumann: al contorno inferior de simetría (δV/δy = 0).
	- Si lo que se prescribe es la densidad de carga sobre las placas del condensador:
	- Condiciones tipo Neumann: en las fronteras laterales ( $\sigma$  =+ cte, a la izquierda, y, σ = - cte, a la derecha, si el campo está en la dirección del eje positivo del eje x). Esta es una condición débil que no implica necesariamente que el voltaje sea nulo a la izquierda. Existe la posibilidad de que

el valor de potencial sea el mismo a lado y lado del condensador (simetría). Es decir, la imposición de densidad de carga sobre las placas es condición necesaria pero no suficiente para generar el polo a tierra.

• Condiciones tipo Neumann: al contorno inferior de simetría (δV/δy = 0).

En cualquiera de los dos casos, también se pueden considerar dos alternativas para las condiciones de contorno en el dominio rectangular que representa la capa de aire:

- Condiciones tipo Dirichlet: en todas las fronteras del dominio (V=0). Esta es una condición fuerte que obliga a que el campo fuera del condensador también sea nulo, ya que este último es la derivada del voltaje. Es decir, la imposición de V=0, en todo este dominio, es condición necesaria y suficiente para que no exista campo fuera del condensador, o,
- Condiciones tipo Neumann: en todas las fronteras del dominio (δV/δy = 0, para los contornos horizontales, y, δV/δx = 0, para los verticales). Esta es una condición débil que no implica que el voltaje fuera del condensador sea nulo, ya que puede ser una constante. Es decir, esta condición es necesaria pero no suficiente para eliminar los efectos del campo fuera del condensador.

A continuación se presentan estas situaciones esquemáticamente (figura 3):

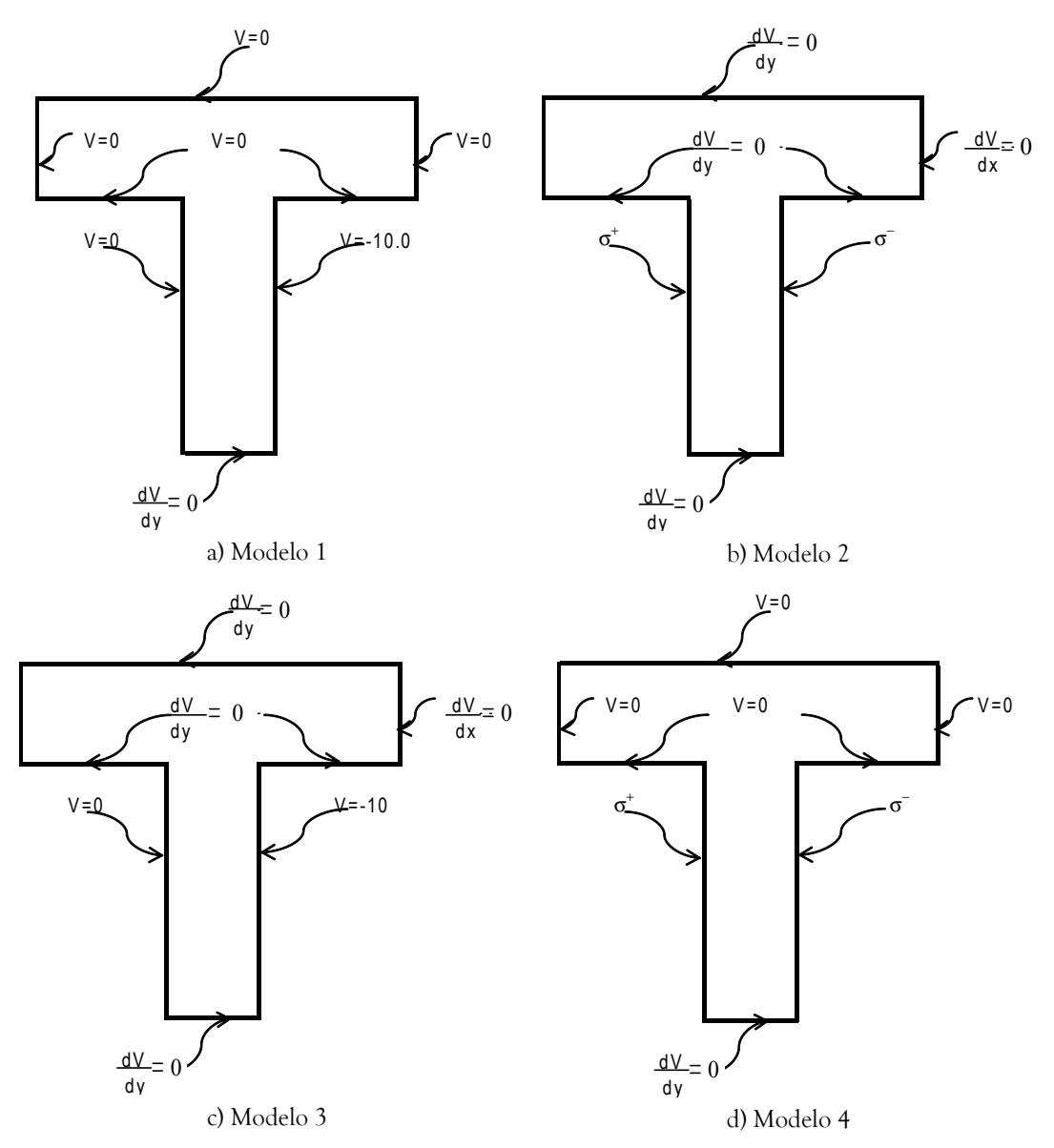

Figura 3. Condiciones de contorno del problema de placas paralelas uniformemente cargadas

#### **Formulación numérica de diferencias finitas**

En la figura 4 se ilustra una situación donde los cuatro nodos alrededor del nodo central tienen separaciones distintas a fin de generalizar el problema a retículas en las cuales los nodos no están uniformemente espaciados. Como se muestra en la figura 4 las distancias a los puntos L, R, A, y B

desde el punto O, el nodo central, son hL, hR, hA y hB. Estos puntos son nodos que están a la izquierda, derecha, arriba y abajo del nodo central. Así mismo, los valores de la incógnita (voltaje) en dichos puntos son VL, VR; VA, y VB y las primeras derivadas entre los puntos L y O, O y R, A y O, y, O y B, se aproximan con:

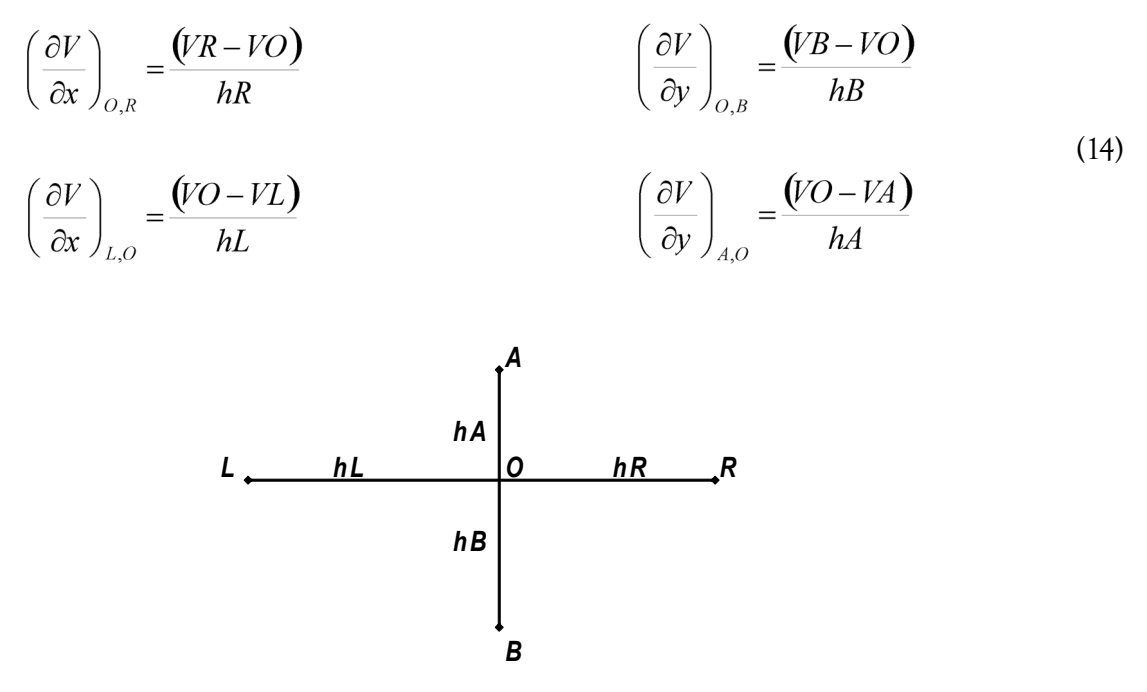

Figura 4. Disposición nodal no uniforme

Las ecuaciones 14 pueden interpretarse como aproximaciones por diferencias centrales a puntos

que están en la mitad entre los puntos L y O, O y R, A y O, y, O y B. De esta manera, las segundas derivadas se aproximan con

$$
\left(\frac{\partial^2 V}{\partial y^2}\right)_O = \frac{\left[\left(\frac{\partial V}{\partial y}\right)_{O,B} - \left(\frac{\partial V}{\partial y}\right)_{A,O}\right]}{\left[\left(\frac{hA + hB}{2}\right)\right]} = \frac{2}{(hA + hB)}\left[\frac{VA}{hA} - \frac{(hA + hB)*VO}{(hA * hB)} + \frac{VB}{hB}\right]
$$
\n
$$
\left(\frac{\partial^2 V}{\partial x^2}\right)_O = \frac{\left[\left(\frac{\partial V}{\partial x}\right)_{O,R} - \left(\frac{\partial V}{\partial x}\right)_{L,O}\right]}{\left[\left(\frac{hL + hR}{2}\right)\right]} = \frac{2}{(hL + hR)}\left[\frac{VL}{hL} - \frac{(hL + hR)*VO}{(hL * hR)} + \frac{VR}{hR}\right]
$$
\n(15)

Estas últimas ecuaciones no son aproximaciones por diferencias centrales exactamente al punto O, y al ser usadas para aproximar las segundas derivadas se provoca un error de primer orden (Mathews, 2000; Rao, 1989).

Finalmente, la expresión que permite calcular el voltaje del nodo central O en función de las distancias a los puntos L, R, A, y B y el valor de la incógnita (Voltaje) en los vecinos es:

$$
VO = \frac{(hL * hR * hA * hB)}{hA * hB + hL * hR} \left[ \frac{1}{(hL + hR)} \left( \frac{VL}{hL} + \frac{VR}{hR} \right) + \frac{1}{(hA + hB)} \left( \frac{VA}{hA} + \frac{VB}{hB} \right) \right]
$$
(16)

De esta manera es posible, particularizar la ecuación 16 para cada situación según corresponda. Teniendo en cuenta la geometría del modelo en estudio, se pueden distinguir cuatro casos (ver figura 5), así:

**Caso 0:** Incluye todos los nodos internos del modelo. Así, cada nodo central O estará rodeado por sus cuatro nodos vecinos. Estos nodos no poseen ninguna condición de frontera.

**Caso 1**: Nodos ubicados sobre los contornos del modelo. El nodo central en las fronteras se encuentra rodeado de solo tres de sus nodos vecinos. Así, los nodos localizados sobre los contornos superior e inferior estarán rodeados por los dos nodos laterales y el inferior o superior, según corresponda. Si los nodos están en las fronteras laterales, el nodo central tendrá los dos nodos inferior y superior como vecinos además del izquierdo o derecho, según sea el caso. Estos nodos poseen cualquier tipo de condición de contorno.

**Caso 2:** Nodos esquina rodeados por sólo dos de sus nodos vecinos. Para las esquinas ubicadas al lado izquierdo del modelo, el nodo central O estará rodeado del nodo derecho y los nodos superior e inferior, según corresponda. Lo mismo ocurre para las esquinas que se encuentran localizadas sobre el lado derecho. Estos nodos poseen cualquier tipo de condición de contorno.

**Caso 3**: Nodos esquina rodeados por sus cuatro vecinos. Estos nodos poseen cualquier tipo de condición de contorno.

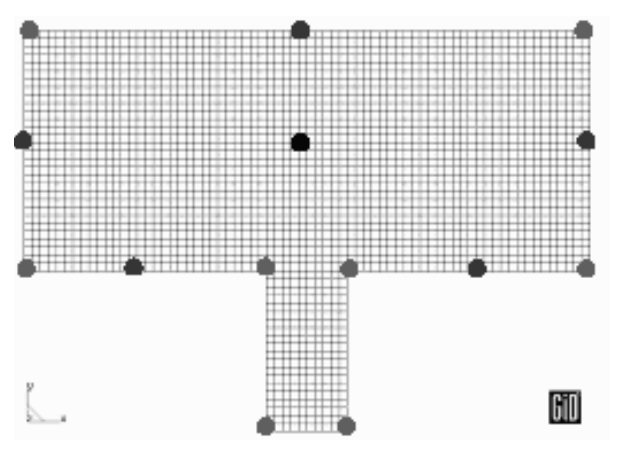

**Figura 5.** Casos nodales

Para formular la condición de Neumann en las fronteras del modelo a través del método de diferencias finitas se emplea una aproximación en diferencias de la primera derivada de la variable principal. Concretamente, se aproxima la densidad de carga a lo largo de una línea.

Para ilustrar este procedimiento, se desarrolla aquí el planteamiento de la aproximación para

una frontera vertical, donde únicamente existen los nodos derecho, central y sus vecinos superior e inferior, tal y como se describe en el caso 1. A partir de esta premisa es necesario incluir un nodo ficticio, izquierdo en este caso, cuyo voltaje debe ser calculado a través de la aproximación en diferencias finitas, con: (ver figura 6)

$$
-\varepsilon \frac{\partial V}{\partial x} = -\varepsilon \frac{(VR - VF)}{2hR} = \sigma \qquad (VR - VF) = -\frac{2\sigma hR}{\varepsilon} \qquad VF = VR + \frac{2\sigma hR}{\varepsilon}
$$
(17)

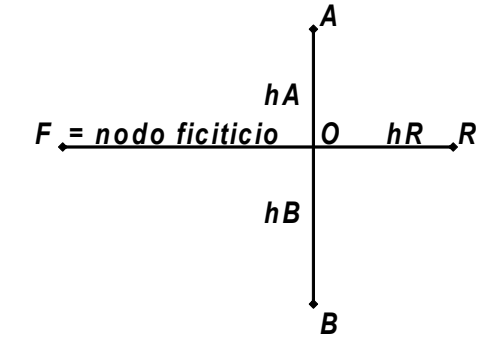

**Figura 6.** Configuración para la condición de frontera de Neumann

Una vez obtenido el valor de la incógnita en el nodo ficticio, se reemplaza en la ecuación general 16 como voltaje izquierdo.

Para acelerar la convergencia se utiliza un factor de sobrerrelajación denominado w, adaptado a retículas no uniformes, y para su implementación, se parte de la ecuación general 16 (aproximación de la ecuación de Laplace en diferencias finitas). Esta expresión se multiplica por el factor de sobrerrelajación dividido entre el factor multiplicador de VO, así:

$$
\left(\frac{w}{\left(\frac{1}{hL*hR} + \frac{1}{hA*hB}\right)}\right) * \left[\frac{1}{(hL+hR)}\left(\frac{VL}{hL} + \frac{VR}{hR}\right) + \frac{1}{(hA+hB)}\left(\frac{VA}{hA} + \frac{VB}{hB}\right) - VO\left(\frac{1}{hL*hR} + \frac{1}{hA*hB}\right)\right] = 0 * \left(\frac{w}{\left(\frac{1}{hL*hR} + \frac{1}{hA*hB}\right)}\right)
$$
(18)

Sumando VO a ambos lados de la ecuación se obtiene la expresión final de sobrerrelajación, donde los términos en V de la izquierda son los valores actuales de la variable y el término de la derecha se vuelve el nuevo valor. La sobrerrelajación puede disminuir el número de iteraciones necesario por casi la mitad.

$$
VO + \left(\frac{w}{\left(\frac{1}{hL*hR} + \frac{1}{hA*hB}\right)}\right) * \left[\frac{1}{(hL+hR)}\left(\frac{VL}{hL} + \frac{VR}{hR}\right) + \frac{1}{(hA+hB)}\left(\frac{VA}{hA} + \frac{VB}{hB}\right) - VO\left(\frac{1}{hL*hR} + \frac{1}{hA*hB}\right)\right] = VO
$$
\n(19)

### DISEÑO DE LA APLICACIÓN

La herramienta computacional Conden 1.0 resuelve de manera didáctica una de las ecuaciones que gobiernan gran parte de los problemas en ingeniería, la ecuación de Laplace. A continuación se presenta la estructura de la herramienta y el desarrollo práctico de seis modelos obtenidos con la aplicación que son comparados posteriormente con Matlab, con el fin de validar la aplicación.

#### **Estructura de la herramienta**

La herramienta educativa Conden 1.0 es propiamente un "problem type" creado sobre una plataforma de pre y posproceso gráfico (GiD), con el fin de capturar de manera interactiva los datos de entrada del problema y presentar gráficamente los resultados del análisis. El problem type está diseñado para intercambiar información acerca de los parámetros generales del problema, condiciones

de contorno sobre líneas y puntos, propiedades físicas de los materiales, lanzar el módulo de cálculo y procesar resultados. De esta manera, la herramienta se estructura en tres partes: preproceso, solución y posproceso. En el preproceso se cargan los datos de entrada del problema, en la solución se lanza el motor de cálculo de diferencias y en el posproceso se presentan los resultados del análisis (Ribó, 1999).

#### **Implementación de la interfase con GiD**

Para elaborar la interfase de comunicación con GiD es necesario desarrollar seis (6) programas (ver figura 7) que se explican brevemente a continuación:

**• Conden.prb**: proporciona la ventana para cargar la información de los parámetros generales del problema.

- • **Conden.cnd**: informa a GiD acerca de las condiciones impuestas al modelo (sobre líneas y puntos): voltaje y campo eléctrico.
- • **Conden.mat**: proporciona información acerca de las propiedades físicas de los materiales: permitividad
- **Conden.bas**: proporciona el formato del archivo de datos de intercambio entre GiD y el código de cálculo.
- **Conden.bat**: encargado de lanzar el módulo de cálculo. La opción Calculate de GiD ejecuta este archivo.
- **Conden.exe**: es el motor de cálculo desarrollado en Fortran, encargado de solucionar el problema por aproximación en diferencias finitas.

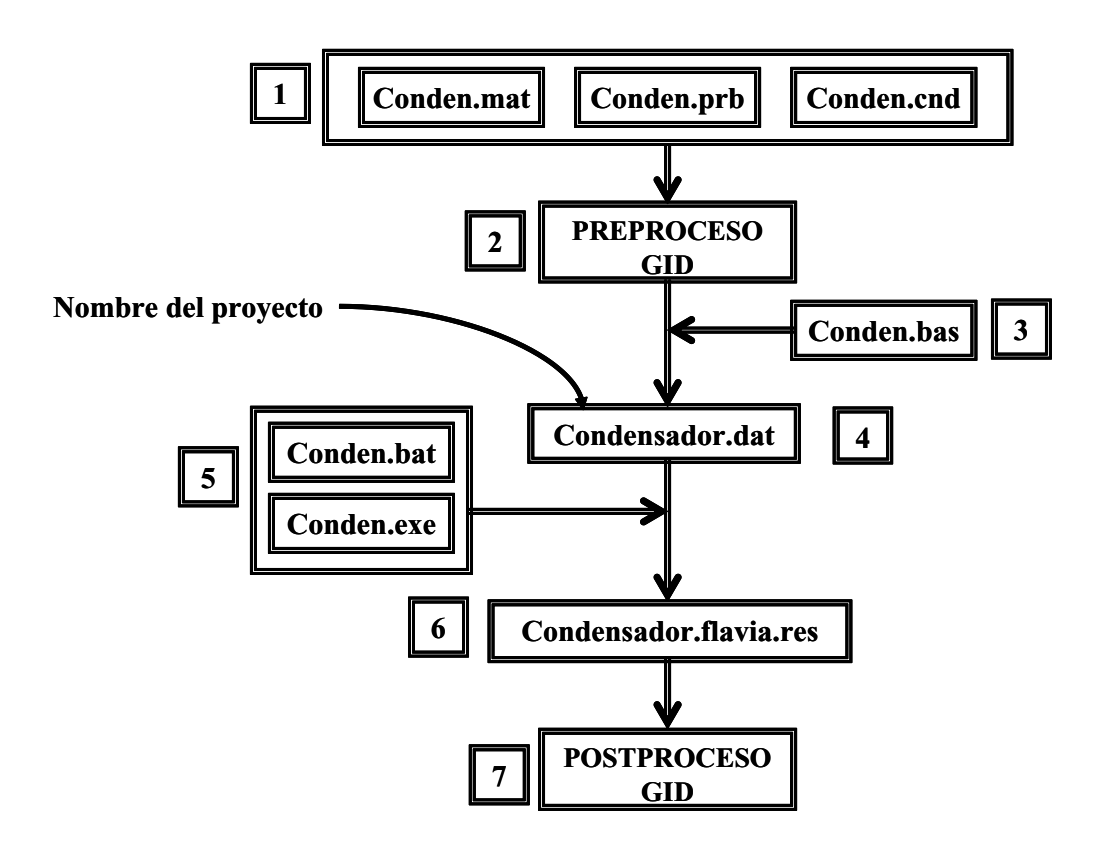

Figura 7. Diagrama de flujo de la aplicación

- (1) Representa el grupo de archivos de materiales (Conden.mat), datos del problema (Conden.prb) y condiciones (Conden.cnd). Estos archivos son en el preproceso las bases fundamentales del sistema de análisis.
- (2) Indica la etapa de preproceso, en la cual el archivo Conden.bas
- (3) Genera otro archivo de datos llamado Condensador.dat
- (4). Este último es la entrada al módulo de cálculo, que es iniciado por medio del archivo Conden.bat
- (5). Finalmente se genera el archivo Condensador.flavia.res
- (6) El cual contiene todos los datos necesarios para el posproceso (7).

#### **Implementación del motor de cálculo**

El motor de cálculo desarrollado en Fortran consta de siete subrutinas. La primera realiza la lectura de datos consignados en el fichero \*.dat. La segunda lleva a cabo un proceso de organización de nodos tomando como base sus coordenadas. De esta manera, se obtiene una configuración reticular que permite el almacenamiento de las matrices de coordenadas, voltajes y casos, y que determinan la forma de realización del cálculo de cada uno de los nodos de la malla de diferencias finitas (3). Se aplican las condiciones Dirichlet como paso previo

a la utilización de la subrutina de sobrerrelajación (4) que emplea como núcleo un seleccionador de casos de cálculo, clasificados a partir de la cantidad de nodos vecinos y del tipo de condiciones de contorno asignadas. Cuando se identifican casos relacionados con condiciones Neumann se usan nodos ficticios. Para controlar las iteraciones se calcula el error absoluto aproximado y se compara con la tolerancia especificada por el usuario, una vez satisfecha finaliza el ciclo de cálculo del voltaje y continúa el de campo eléctrico (5), con base en los valores de la incógnita para la aproximación en

diferencias finitas de las pendientes vertical y horizontal de los isocontornos de voltaje. La Subrutina (6) crea el fichero \*.flavia.res donde se consignan los valores de voltaje y campo que emplea GiD para llevar a cabo la fase de posproceso.

#### DECLARACIÓN DE VARIABLES

- (1) LECTURA DE DATOS DESDE EL ARCHI-VO \*.DAT GENERADO POR GiD
- (2) ORDENAMIENTO DE NODOS DE ACUERDO A COORDENADAS
- (3) ENSAMBLE DE MATRIZ DE NODOS, CO-ORDENADAS, VOLTAJES Y CASOS QUE

IDENTIFICAN LA FORMA DE CÁLCULO DE CADA NODO

- (4) MÉTODO DE SOBRERRELAJACIÓN ADAPTADO A MALLAS DE PASO IRRE-GULAR
- (5) CÁLCULO DEL CAMPO ELÉCTRICO
- (6) ESCRITURA DE RESULTADOS

FIN

#### **Módulo de preproceso**

En la figura 8 se presenta el ambiente del módulo de preproceso de GiD. El menú "Calculate" constituye el módulo de solución.

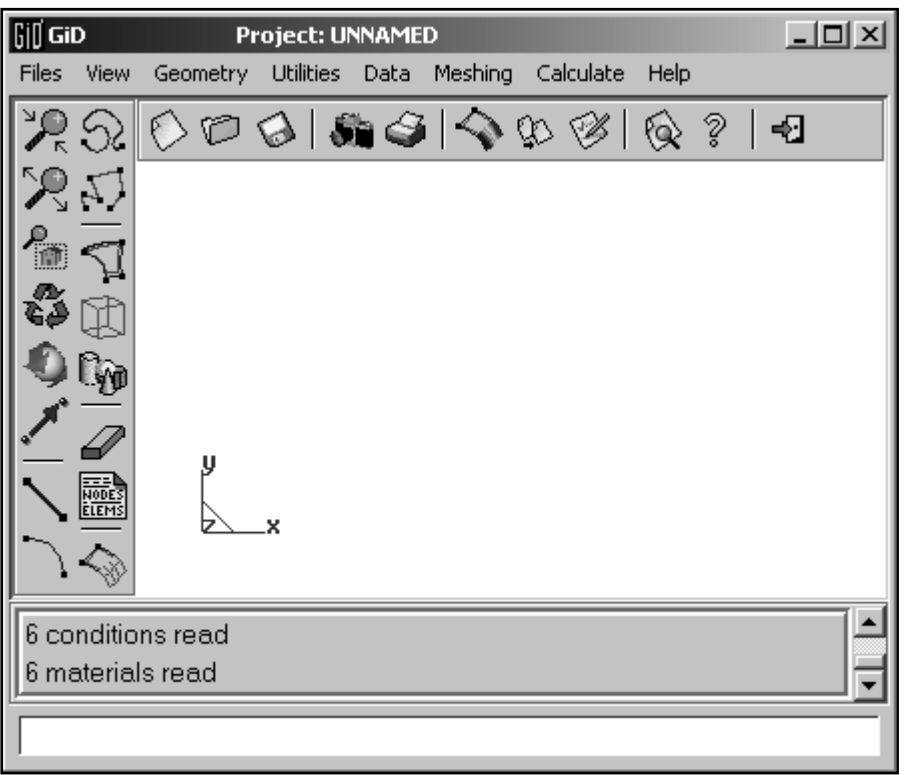

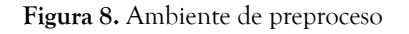

Los datos de entrada del modelo son cargados a través de este módulo. A continuación se describen

las tareas de las principales herramientas que lo componen.

- Creación del modelo geométrico:
	- puntos y líneas
	- arcos y círculos
	- rectángulos y polígonos
	- superficies y volúmenes
- Asignación de condiciones de contorno sobre el modelo:
	- voltaje sobre líneas del modelo geométri- $CO$
	- voltaje sobre puntos del modelo de diferencias finitas
	- campo eléctrico sobre líneas del modelo geométrico
	- campo eléctrico sobre puntos del modelo de diferencias finitas
- Asignación del material:
	- base de datos de materiales
	- Asignación de los datos generales del problema: en cuanto a condiciones iniciales, criterios de convergencia y sobrerrelajación e iteraciones.
- Generación de la malla: discretización del modelo a través de una malla estructurada de nodos (para aplicar el método de diferencias finitas).

 Debido a que se trata una malla de diferencias finitas es preciso trabajar con

- malla estructurada
- tipo de elementos: cuadriláteros

 La adaptación del método de diferencias finitas a retículas no uniformes de paso irregular implementado en esta aplicación, permite refinar la malla en zonas de interés, por ejemplo, en las regiones cercanas a los nodos esquina.

## Geometry View geometry Create

 $Delete$ Edit

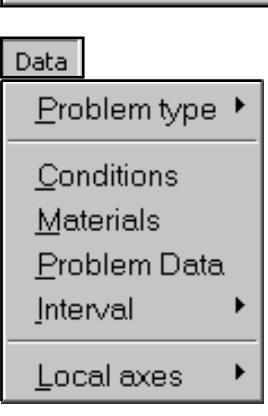

- voltaje inicial
- tolerancia
- numero máximo de iteraciones
- factor de sobrerrelajación

#### Meshing

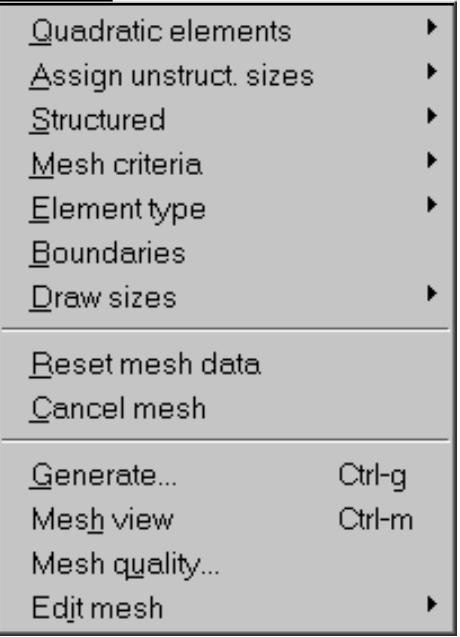

#### **Módulo de solución**

• Resolución del problema con diferencias finitas utilizando sobrerrelajación. La opción "Calculate" de este módulo es el encargado de ejecutar el motor de cálculo.

#### Calculate

Cancel process View process info Calculate window...

Calculate Calculate remote

#### **Módulo de posproceso**

En la figura 9 se presenta el ambiente del módulo de posproceso de GiD. En él se realiza el procesamiento de los resultados generados por el módulo de cálculo para presentarlos de manera gráfica.

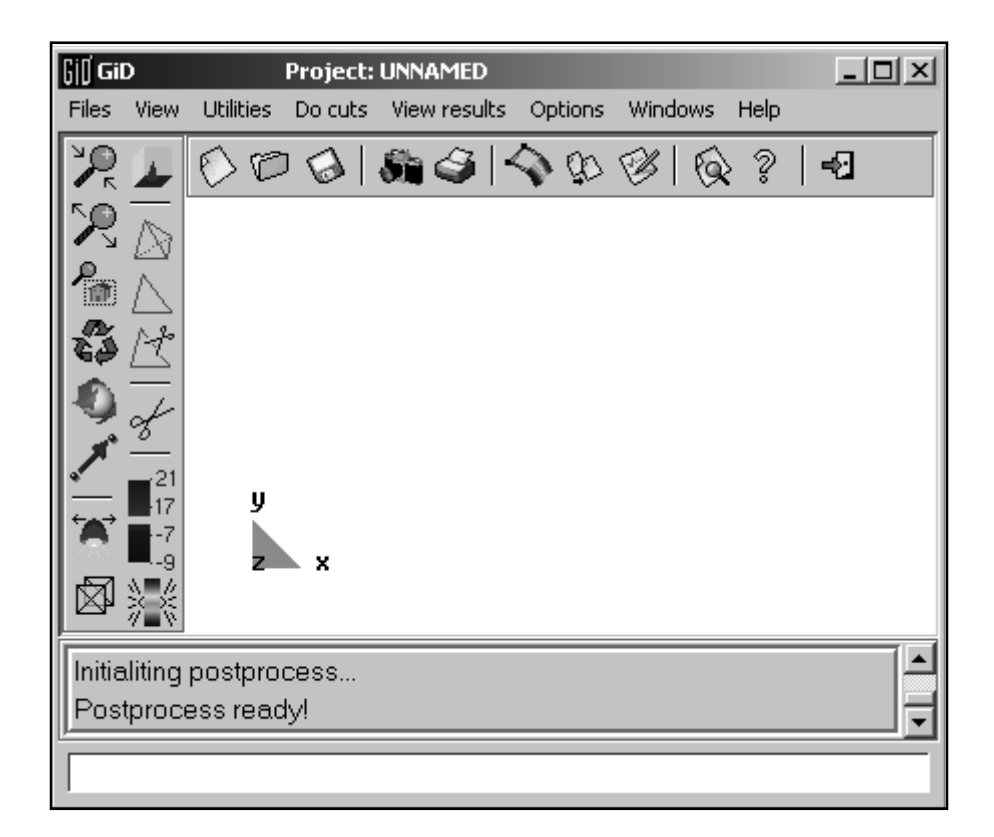

**Figura 9**. Ambiente de posproceso

- Visualización de resultados:
	- contornos llenos
	- líneas de contorno
	- vectores

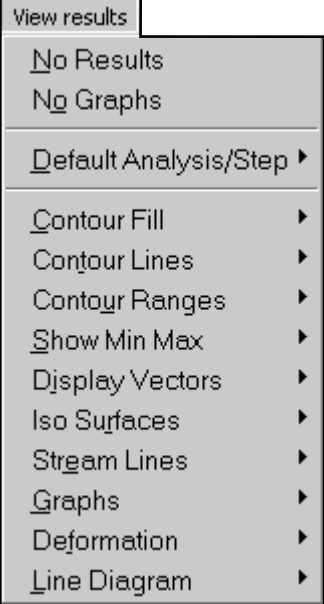

#### **Desarrollo práctico con la aplicación**

La primera versión de la herramienta está diseñada para trabajar con la formulación estacionaria de la

ecuación de Laplace en dos dimensiones. A continuación se enseñan las siete etapas que se deben seguir para analizar un problema por diferencias finitas utilizando la aplicación.

**Paso 1: Selección de la aplicación** → **Menú Data – Problem Type – Conden**

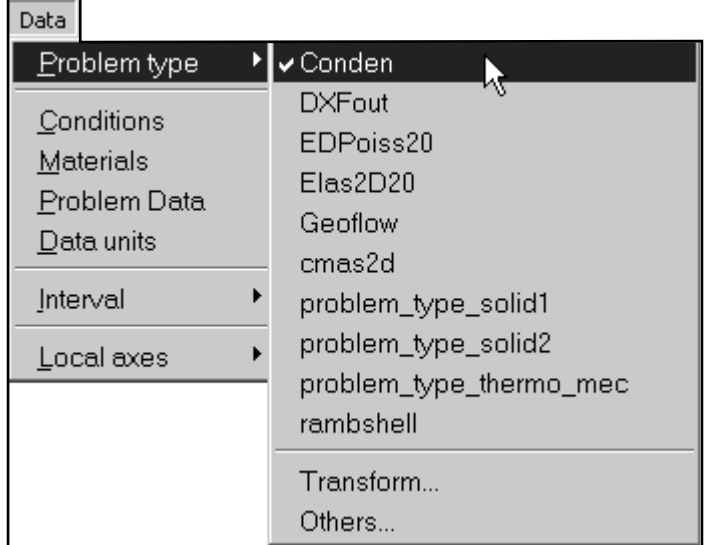

#### **Paso 2: Asignación de los datos generales del problema** → **Menú Data – Problem Data**

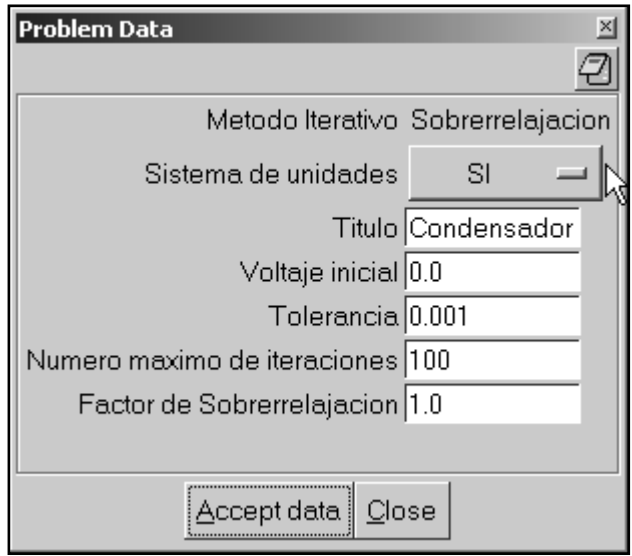

#### **Voltaje inicial:**

Valor de prueba que se utiliza para dar inicio al método de sobrerrelajación.

#### **Tolerancia:**

Empleada como criterio de parada para el método de sobrerrelajación.

#### **Número máximo de iteraciones:**

Criterio de parada usado cuando no se cumple el criterio de tolerancia.

#### **Factor de sobrerrelajación:**

Incrementa la velocidad de convergencia del método. Reduce el número de iteraciones aproximadamente a la mitad.

#### **Paso 3: Asignación del material** → **Menú Data – Materials**

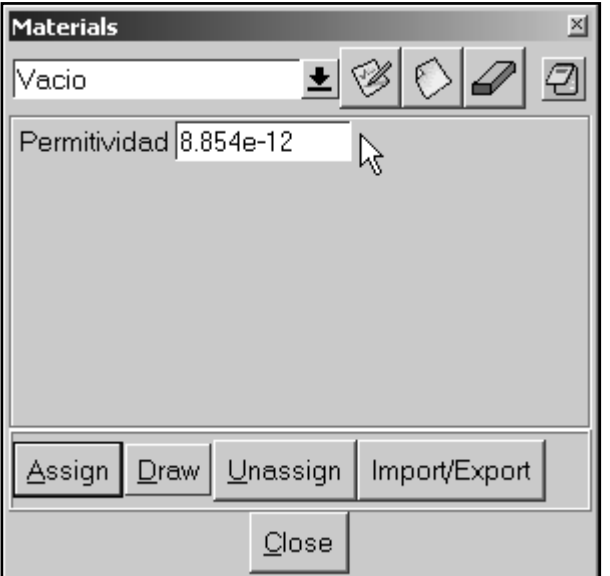

 **A**dicionar material: agrega nuevos materiales a la librería existente

 Borrar material: elimina uno o varios materiales de la librería existente

 $\bigotimes$ Salvar cambios: guarda o actualiza cambios realizados sobre los valores de la permitividad asociada a cada material.

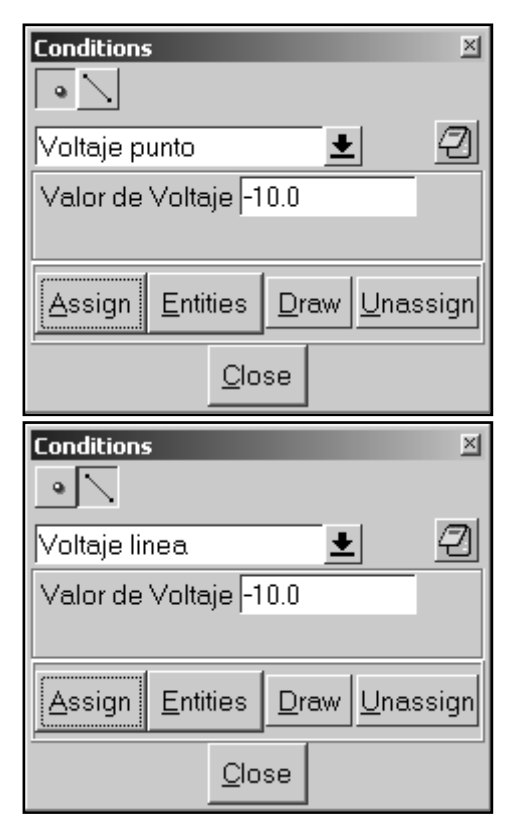

#### **Paso 4: Asignación de las condiciones de contorno** → **Menú Data – Conditions**

Las fronteras pueden ser prescritas asignando:

Voltaje o Campo eléctrico en las direcciones X o Y, sobre las líneas del modelo geométrico o sobre los nodos de la malla de diferencias finitas por medio de las ventanas mostradas. Para asignar las condiciones sobre las líneas, es necesario visualizar la geometría, y para asignarlas a los nodos, visualizar la malla de diferencias finitas.

#### **Paso 5: Generación de la malla de diferencias finitas**

1. Menú Meshing – Structured – Surfaces

Genera una malla uniformemente estructurada, dado que para poder aplicar el método de las diferencias finitas la malla debe tener estas características. Es importante tener en cuenta que los cálculos por medio de este método numérico se realizan sobre los nodos porque no existen elementos como tal.

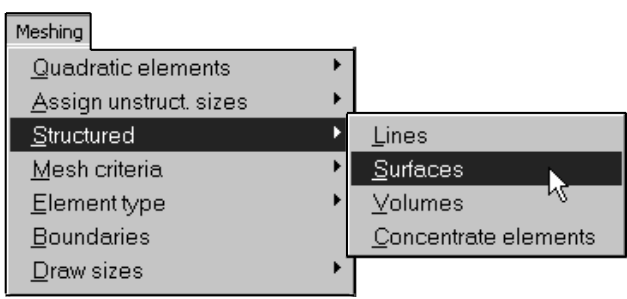

#### **2. Menú Meshing – Element Type – Quadrilateral**

Genera elementos 2D tipo cuadrilátero. Los elementos de la malla de diferencias finitas deben ser estrictamente rectangulares o cuadrados.

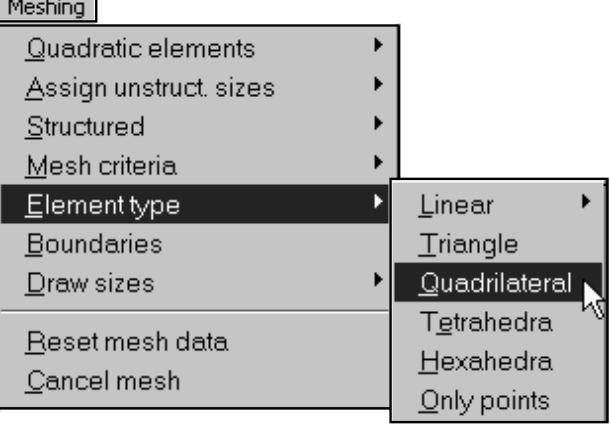

#### **3. Menú Meshing – Generate**

Genera la malla de diferencias finitas con las anteriores características.

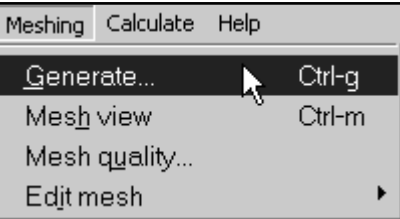

#### **Paso 6: Cálculo del problema** → **Menú Data – Calculate – Calculate**

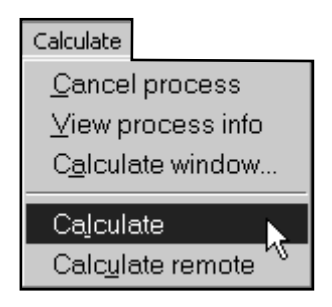

Inicia el cálculo del problema por medio del método de diferencias finitas adaptado a mallas de paso irregular aplicando el método de sobrerrelajación para la aceleración de la convergencia. Este módulo lanza el motor de cálculo.

Finalizado el cálculo, es posible acceder al posproceso por medio del cual se visualizan los resultados de voltaje y campo de campo eléctrico gráficamente y se obtiene listados de ellos.

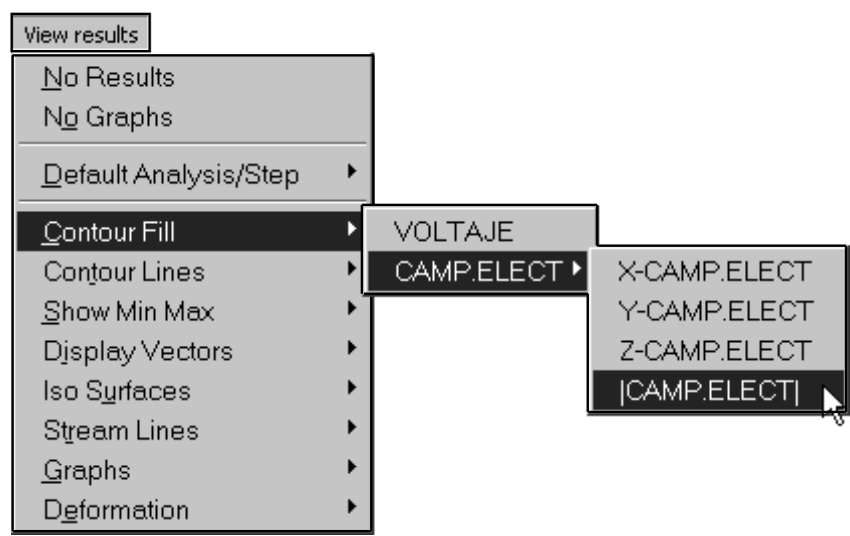

**Paso 7: Posproceso gráfico** → **Menú View results – Contour Fill, Contour Lines, ó, Display Vectors**

Visualización gráfica de los resultados de voltaje y campo de campo eléctrico, por medio de:

- Isocontornos llenos
- Líneas de isocontornos
- Vectores (sólo para el campo eléctrico)

El listado de resultados se puede obtener del archivo \*.flavia.res, contenido en la carpeta \*.gid, después de realizado todo el proceso.

#### **Presentación de modelos, resultados y validación con Matlab**

A continuación se presentan los resultados de seis modelos obtenidos con la herramienta. Los cuatro primeros son condensadores idénticos geométricamente pero que varían en sus condiciones de contorno (referirse a la figura 3). Esto con el fin de mostrar la versatilidad de la aplicación en este aspecto. El quinto modelo representa un condensador sin efecto de bordes y se utiliza como método analítico de validación del numérico de diferencias finitas (figuras 22 y 23). Por último, como ejemplo del potencial del programa que muestra el interés del uso de la aplicación, se propone, a través de un sexto modelo, el análisis del campo eléctrico generado entre dos líneas infinitas de carga (figuras 24 y 25). Los cuatro primeros modelos son contrastados con la herramienta de elementos finitos PDETool de Matlab. Las figuras que se presentan a continuación ilustran gráficamente las condiciones de contorno impuestas (figuras 10, 13, 16 y 19) y los resultados de voltaje y campo eléctrico obtenidos con la aplicación (figuras 11, 14, 17 y 20) y Matlab (figuras 12, 15, 18 y 21).

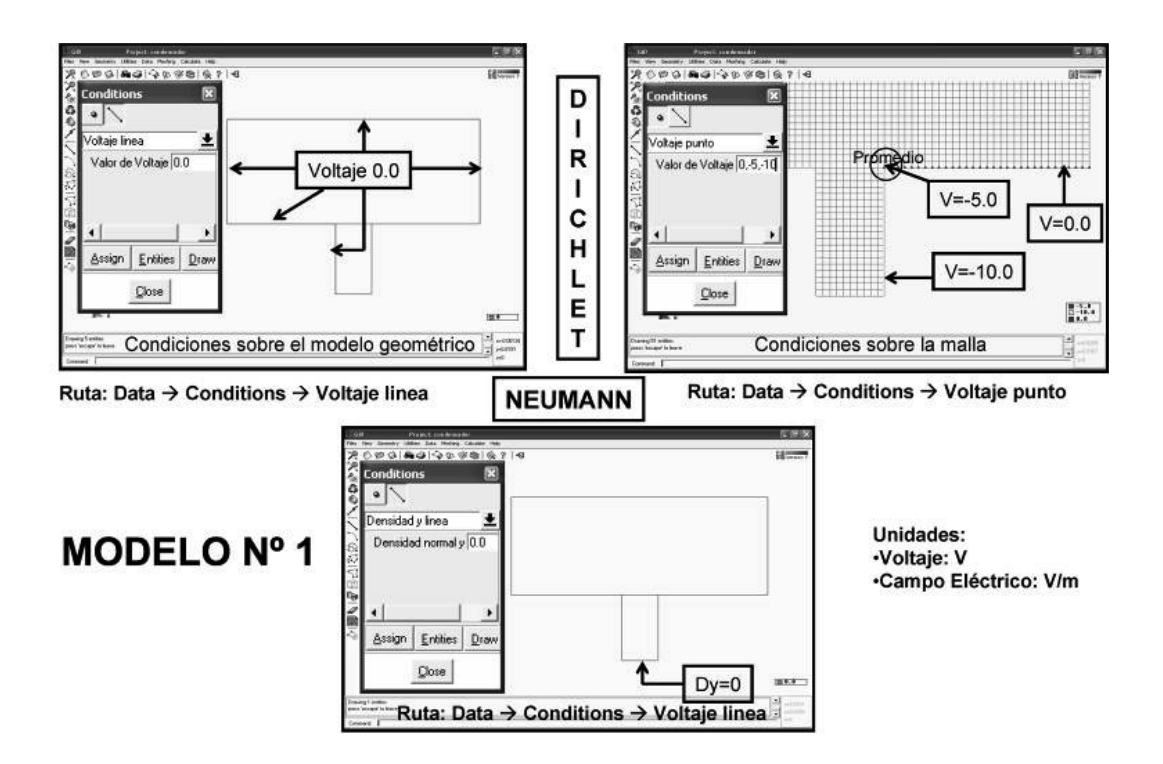

Figura 10. Esquematización de las condiciones de contorno impuestas al Modelo 1 (ver figura 3a)

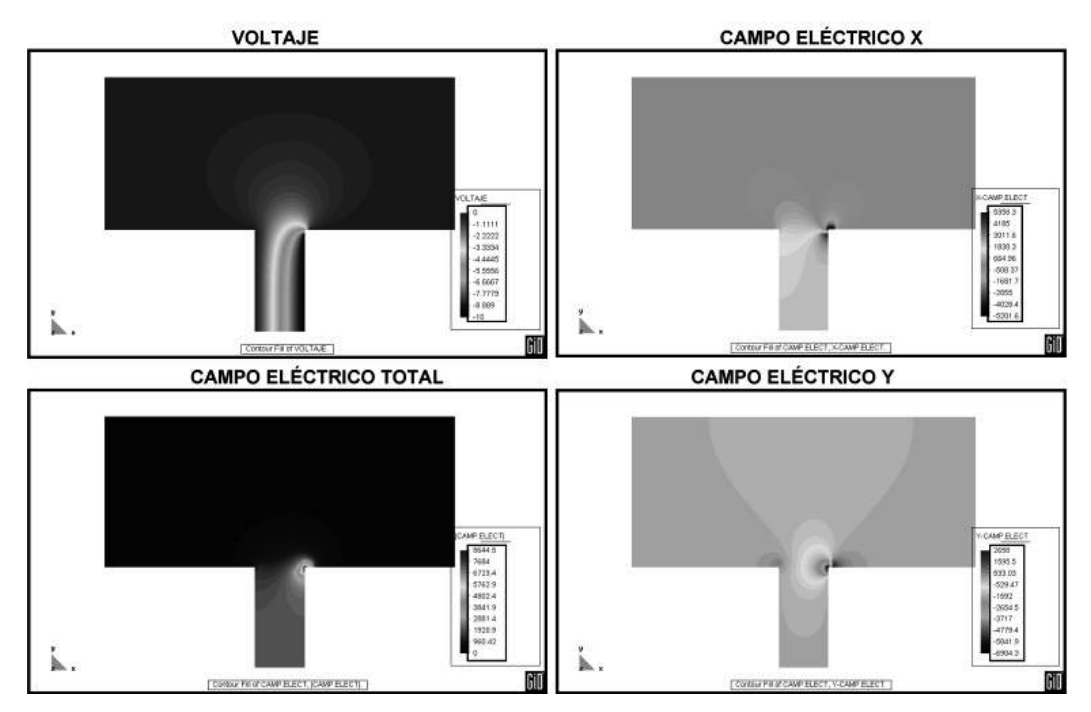

Figura 11. Resultados gráficos Modelo 1 con la aplicación: Voltaje y Campo eléctrico

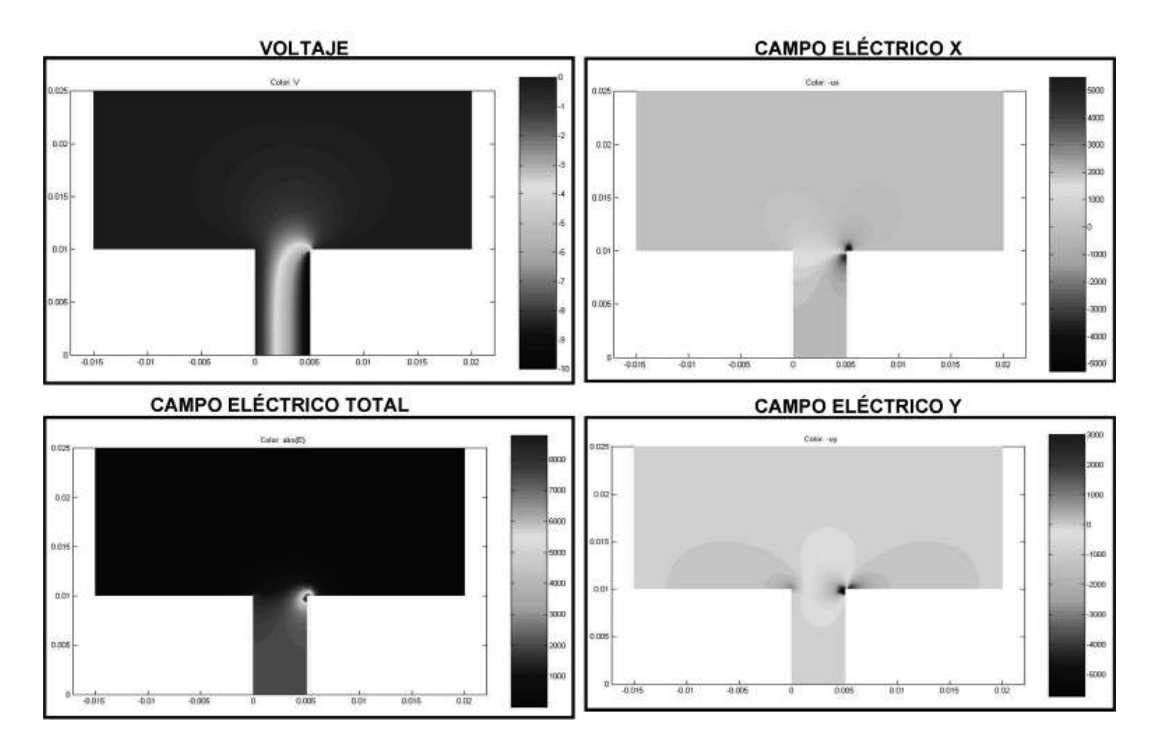

Figura 12. Resultados gráficos Modelo 1 con Matlab: Voltaje y Campo eléctrico

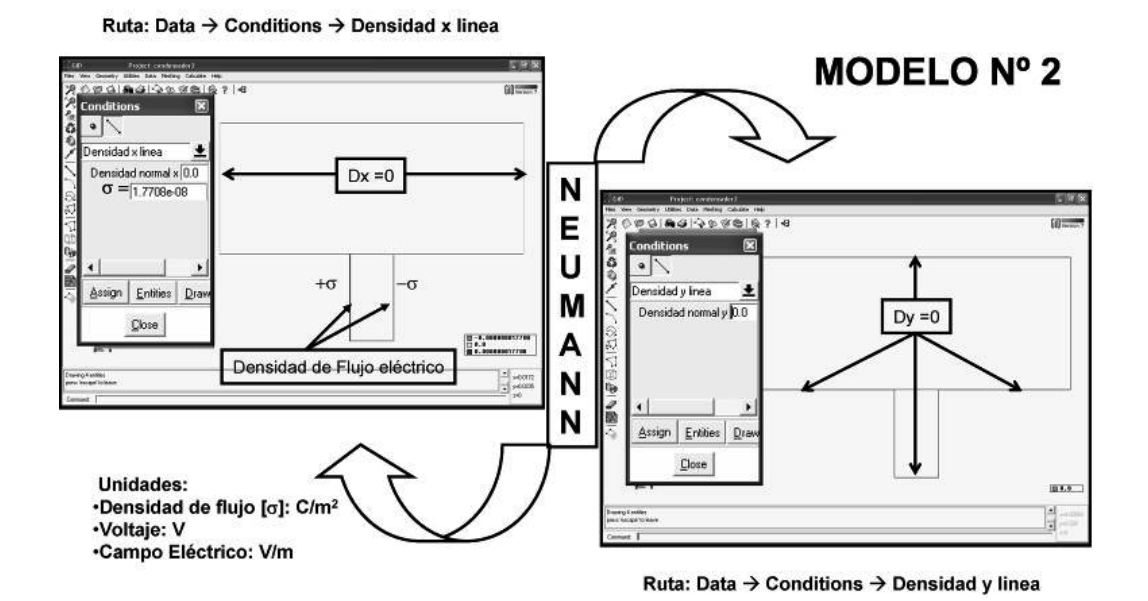

Figura 13. Esquematización de las condiciones de contorno impuestas al Modelo 2 (ver figura 3b)

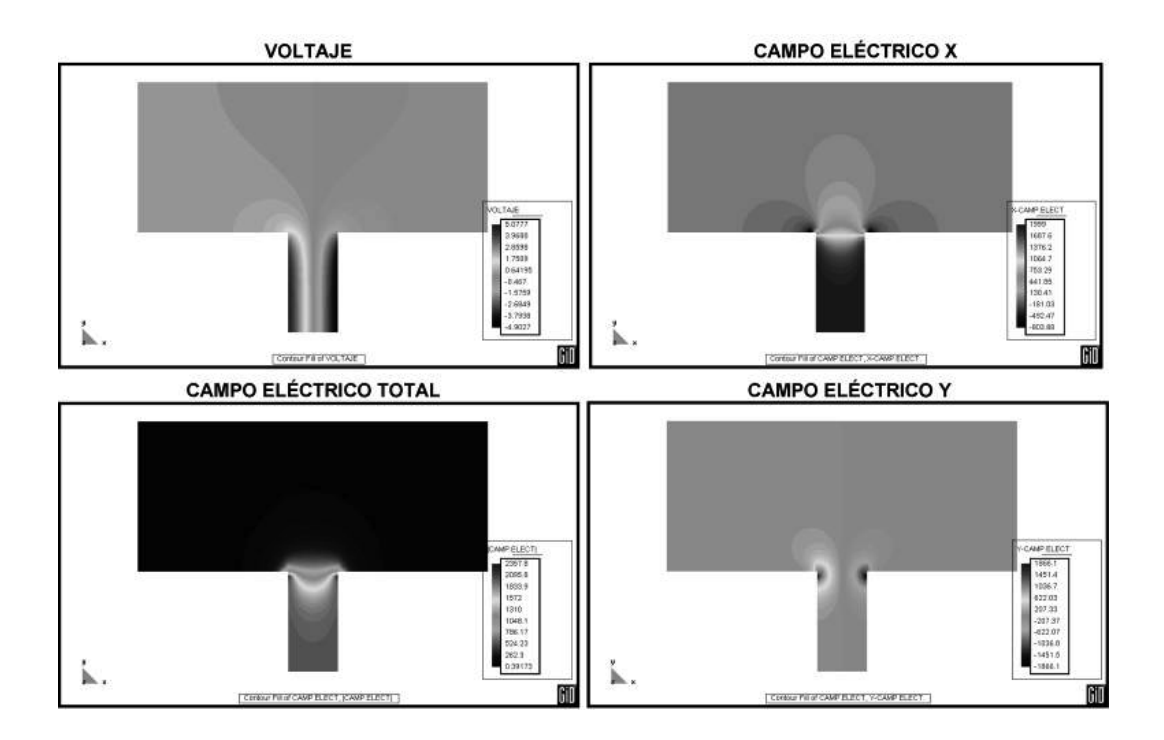

Figura 14. Resultados gráficos Modelo 2 con la aplicación: Voltaje y Campo eléctrico

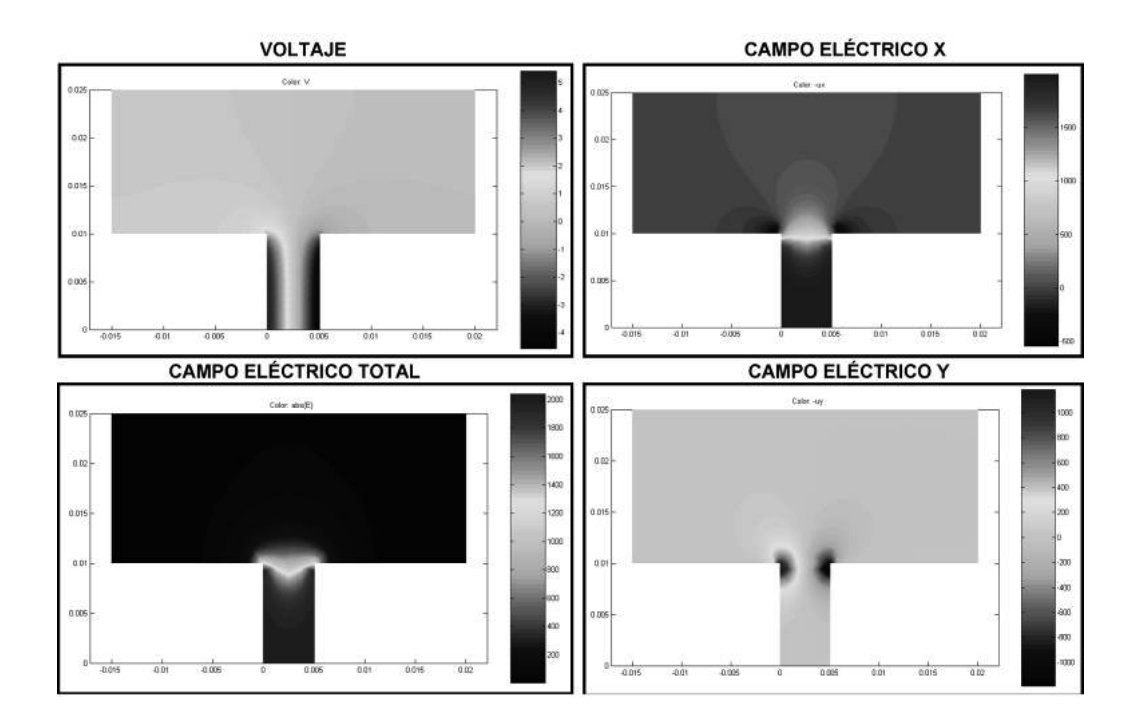

Figura 15. Resultados gráficos Modelo 2 con Matlab: Voltaje y Campo eléctrico

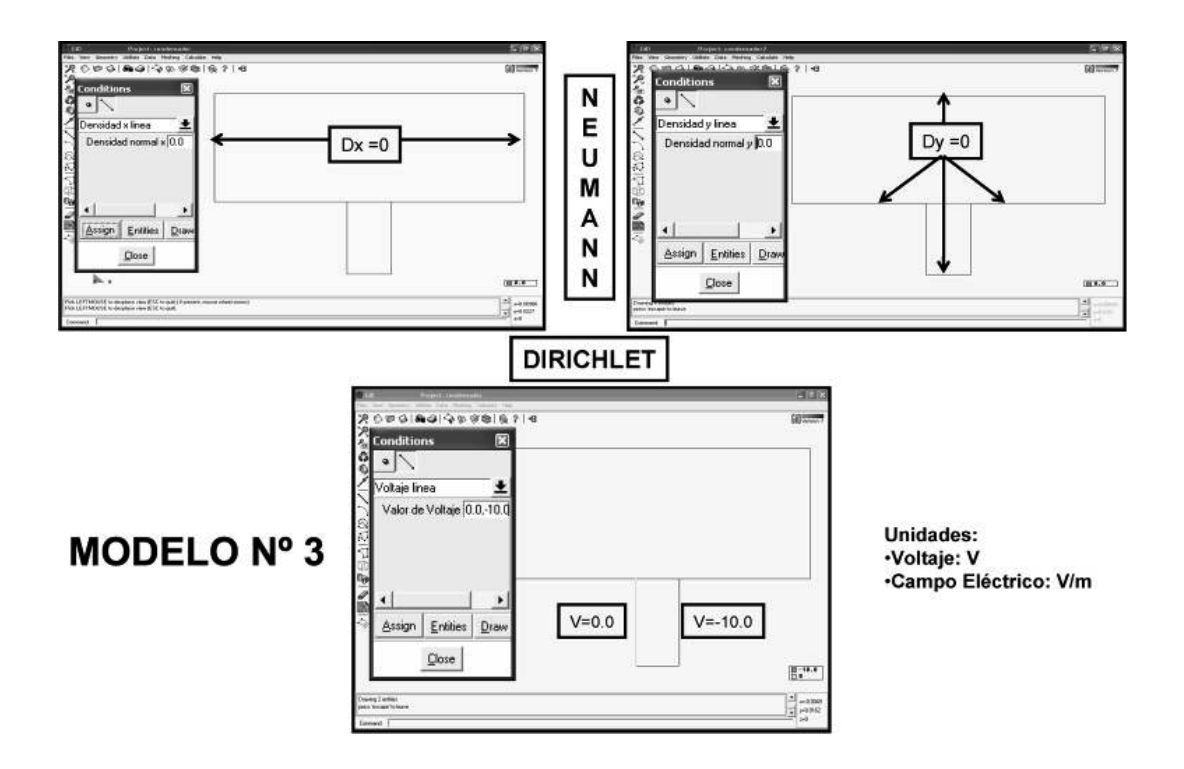

Figura 16. Esquematización de las condiciones de contorno impuestas al Modelo 3 (ver figura 3c)

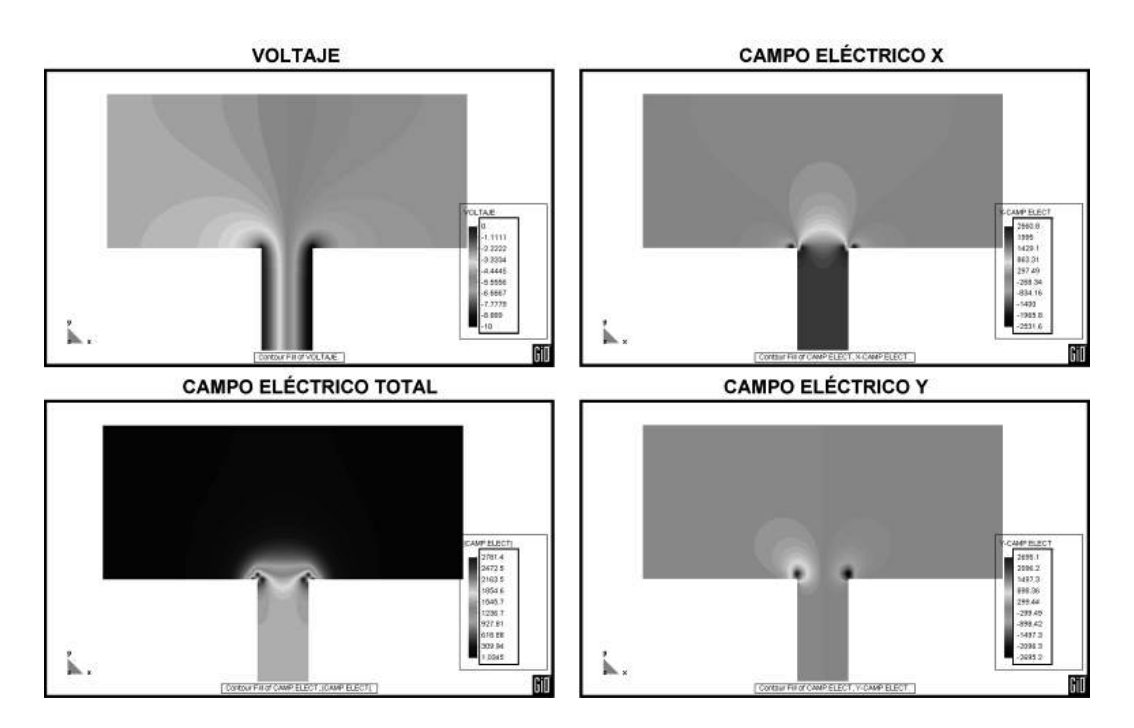

Figura 17. Resultados gráficos Modelo 3 con la aplicación: Voltaje y Campo eléctrico

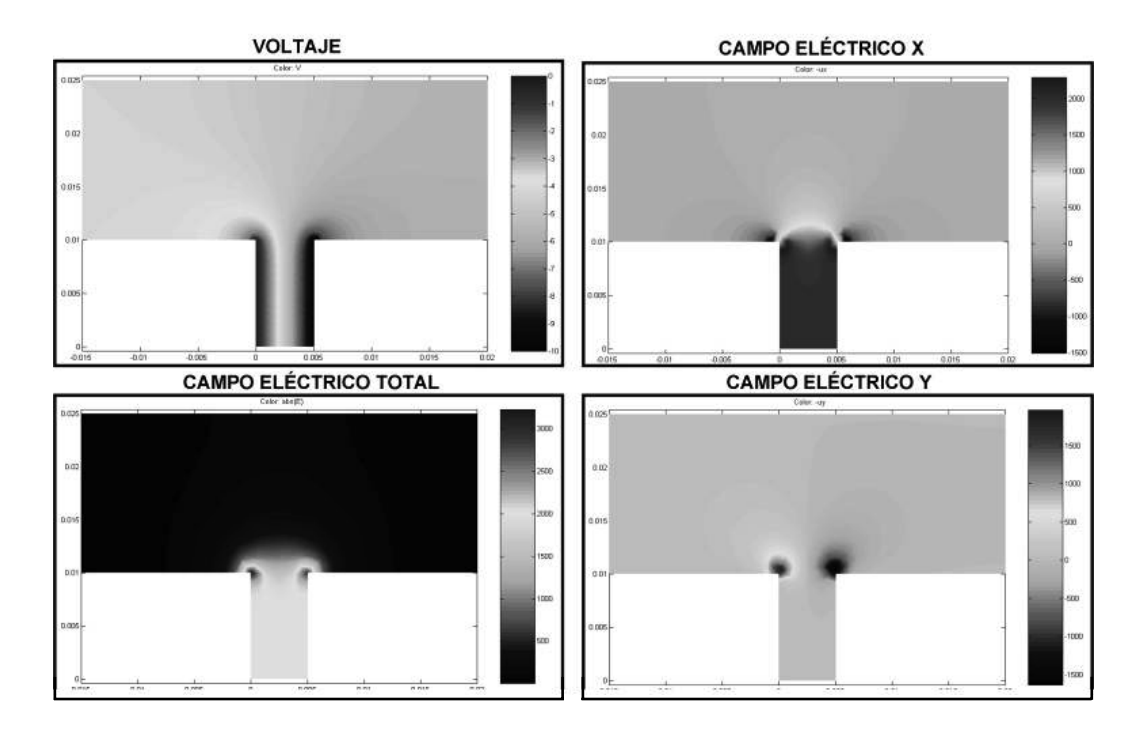

Figura 18. Resultados gráficos Modelo 3 con Matlab: Voltaje y Campo eléctrico

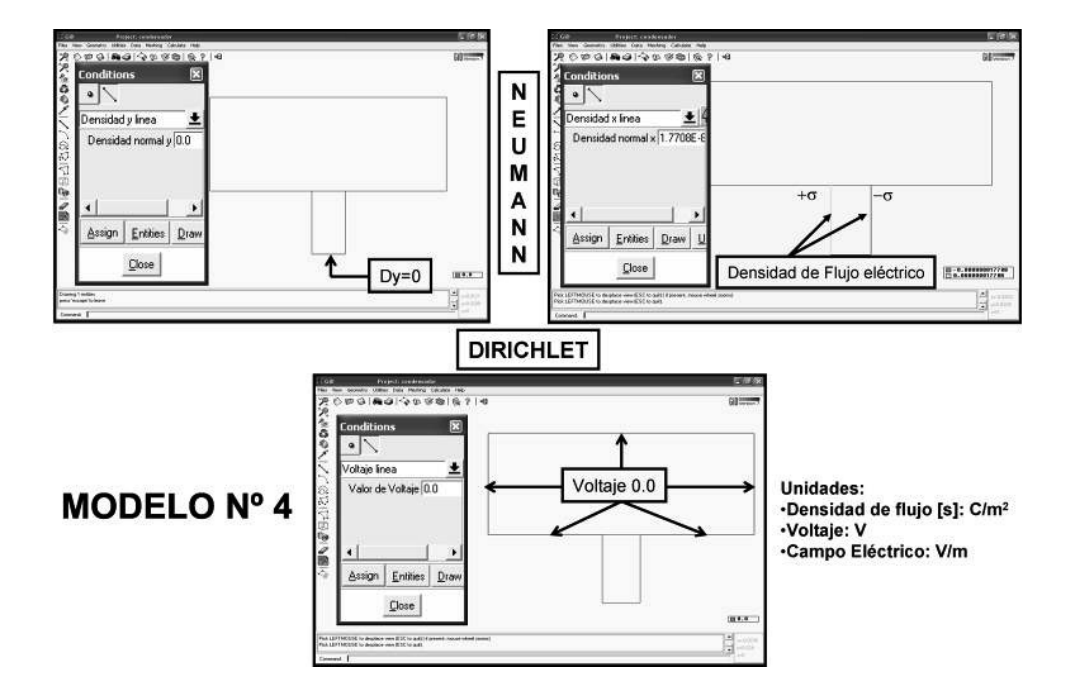

Figura 19. Esquematización de las condiciones de contorno impuestas al Modelo 4 (ver figura 3d)

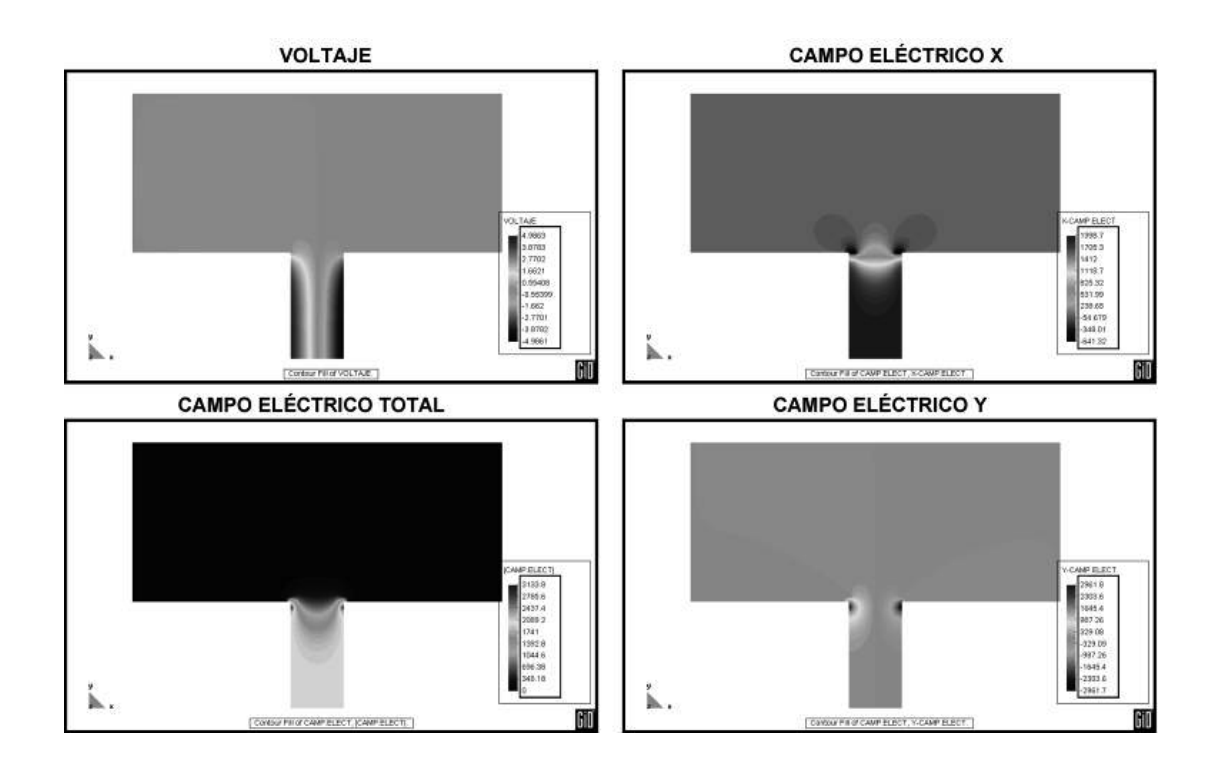

Figura 20. Resultados gráficos Modelo 4 con la aplicación: Voltaje y Campo eléctrico

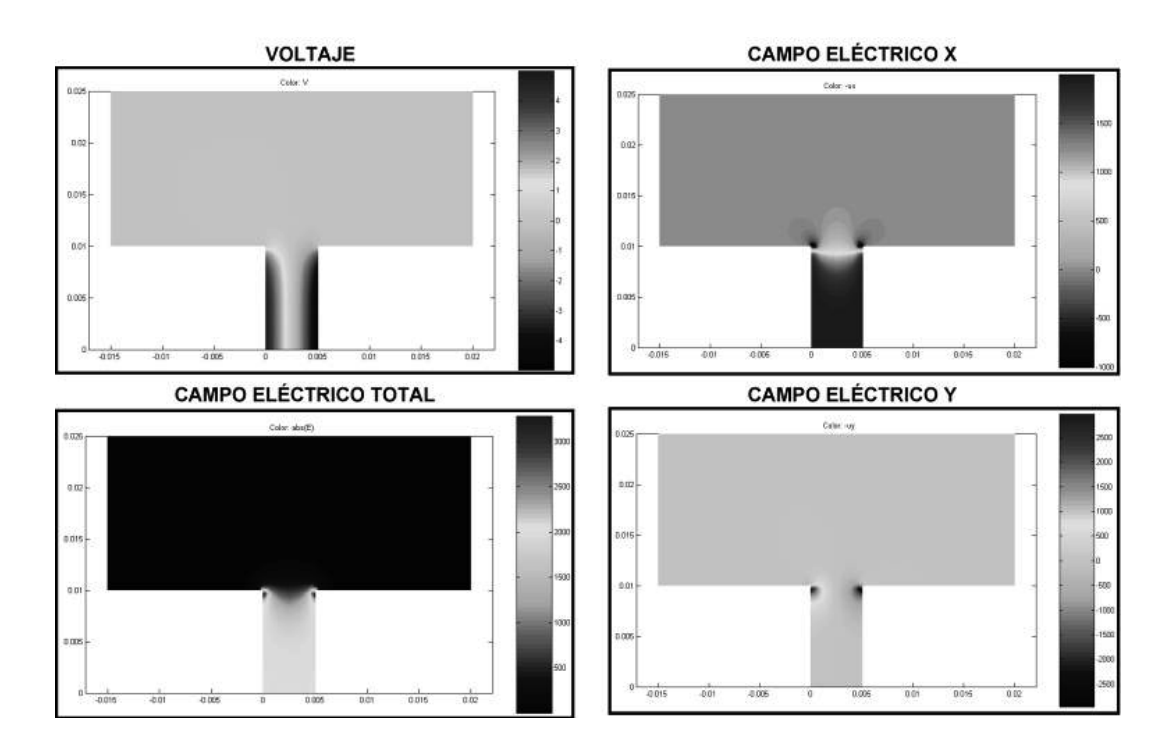

Figura 21. Resultados gráficos Modelo 4 con Matlab: Voltaje y Campo eléctrico

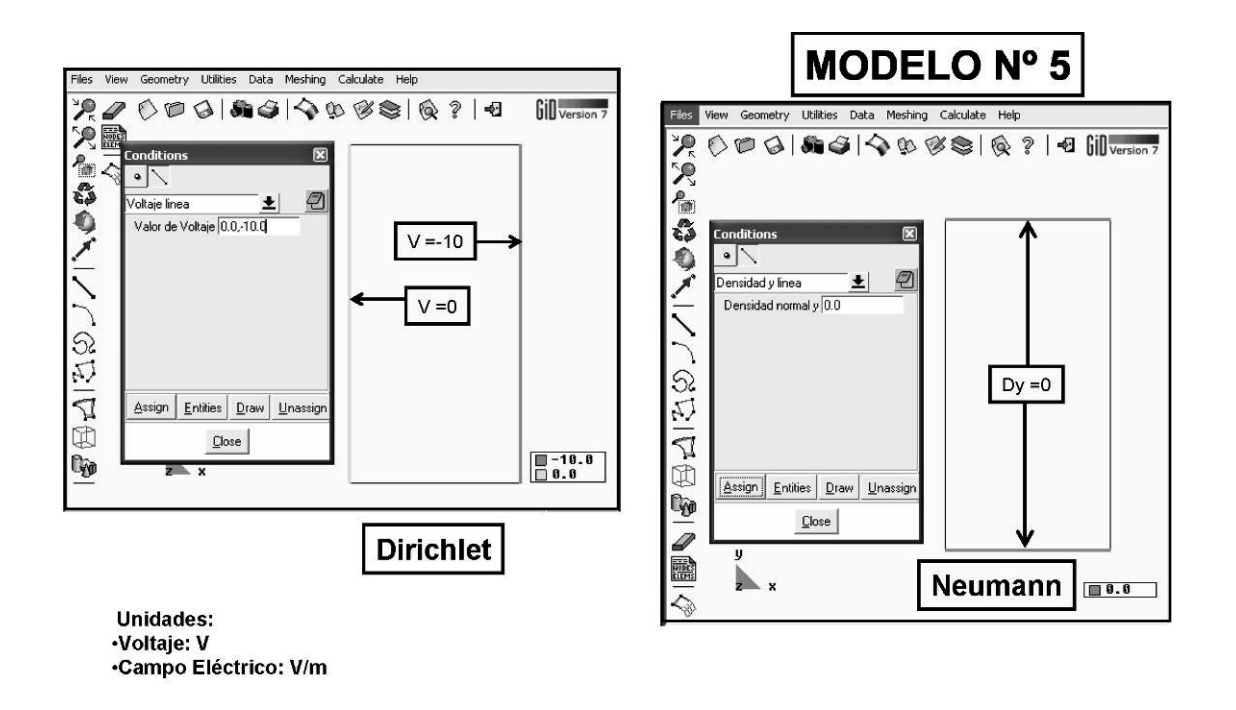

Figura 22. Esquematización de las condiciones de contorno en un condensador sin efecto de bordes

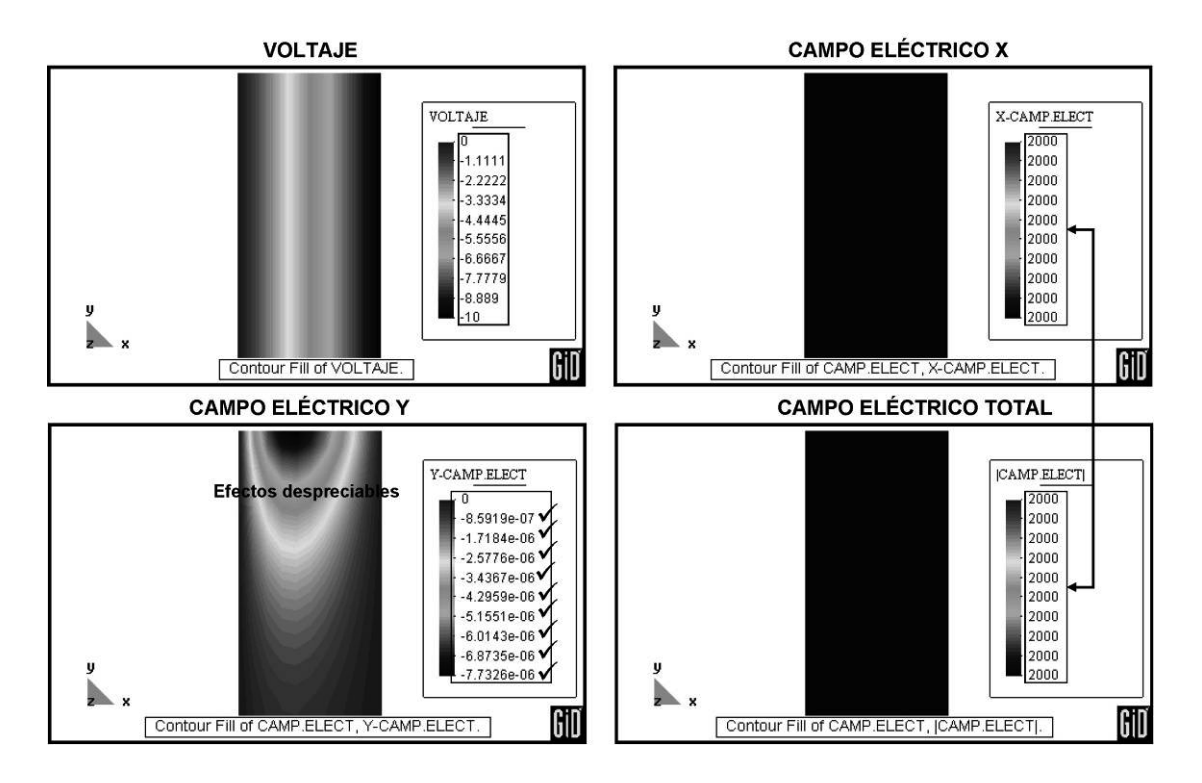

Figura 23. Resultados gráficos en un condensador sin efecto de bordes con la aplicación: Voltaje y Campo eléctrico

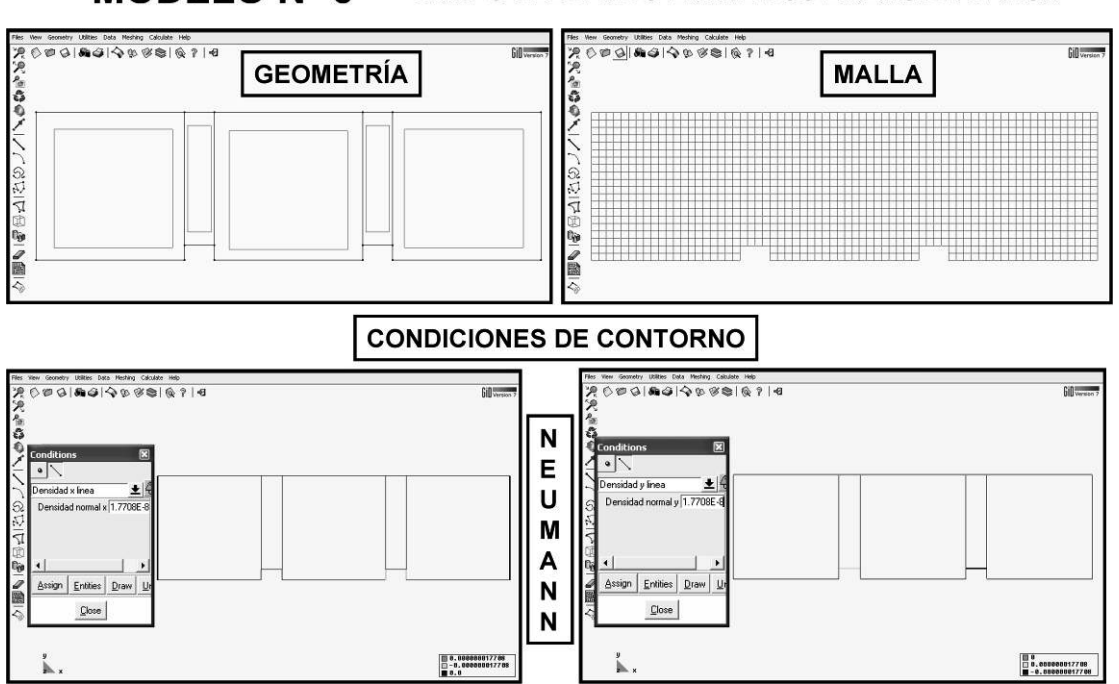

**MODELO Nº 6 CAMPO ELÉCTRICO ENTRE DOS LINEAS DE CARGA** 

Figura 24. Esquematización de las condiciones de contorno impuestas al problema de campo eléctrico generado entre dos líneas infinitas de carga

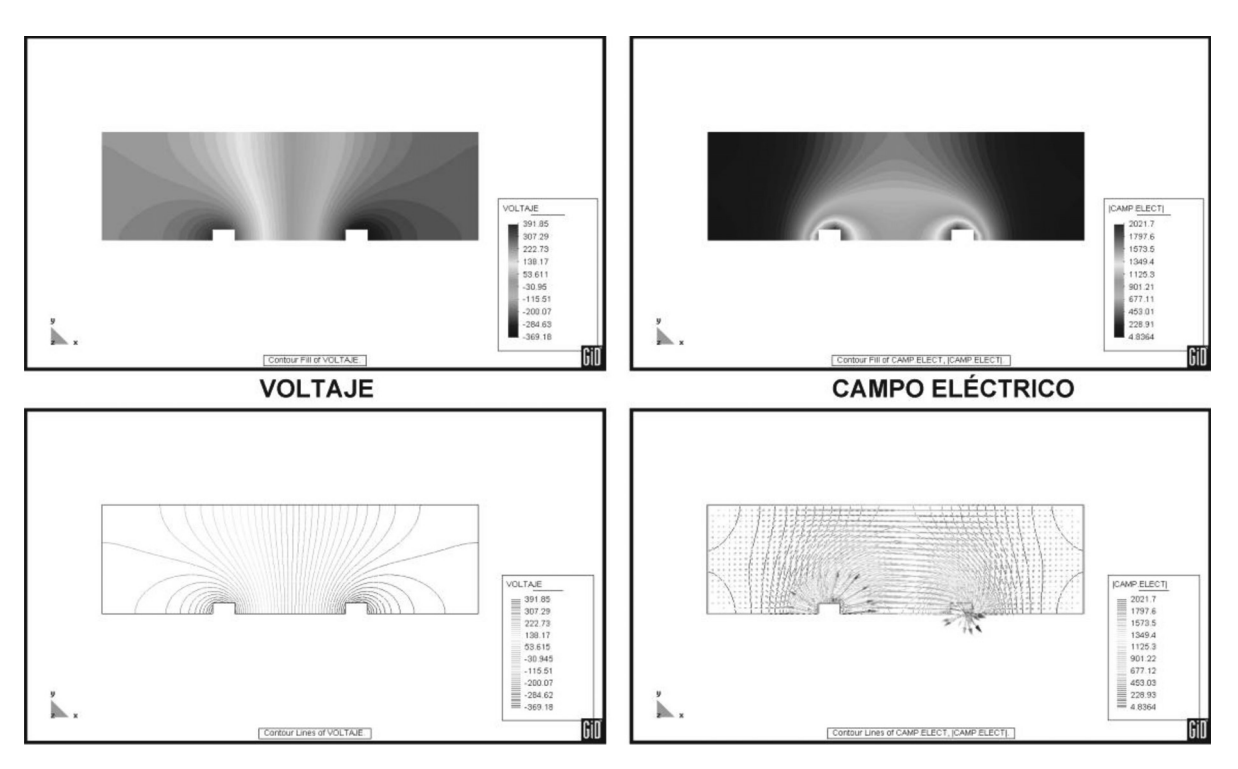

Figura 25. Resultados gráficos del problema de dos líneas infinitas de carga: Voltaje y Campo eléctrico

### COMENTARIOS SOBRE LOS RESULTADOS OBTENIDOS DE LA APLICACIÓN

De los resultados obtenidos de los modelos, es posible colegir que:

- a) El efecto de bordes en un condensador de placas paralelas se ve representado en una caída en la magnitud del campo a lo largo del borde y una pérdida ligera de linealidad en el comportamiento del potencial eléctrico.
- b) La comparación con Matlab es satisfactoria, lo cual representa la validez de la aplicación.
- c) La aplicación implementada genera menor costo computacional que otras alternativas numéricas (p. ej. elementos finitos) dado que las diferencias finitas son menos robustas.
- d) Por ejemplo, en el primer modelo los resultados de campo eléctrico en la zona que rodea al nodo de borde derecho presentan un comportamiento muy particular. En dicho nodo se registra un valor de campo ( $E = 8644.5 V/m$ ) que indica que es un punto singular.
- e) Computacionalmente la implementación de diferencias finitas es ventajosa, dado que es un método de solución rápida, la matriz obtenida es llena y sigue el patrón de la retícula del modelo. De esta forma, un dominio con un buen número de nodos no implica mayor almacenamiento para la matriz de voltaje.
- f) Los métodos numéricos constituyen una magnífica herramienta para la modelación de problemas de ingeniería. La aplicación desarrollada en este proyecto es prueba de ello, y se puede hacer extensivo para desarrollar proyectos industriales de gran envergadura.

### CONCLUSIONES

La enseñanza en ingeniería debe adaptarse a la sociedad en la que se desarrolla, y para ello debe utilizar todas las herramientas a su alcance. Hoy en día la utilización del computador en las aulas de clase es algo ineludible y necesario para formar técnicos capaces de afrontar con seguridad su vida profesional. Además, las capacidades multimedia del computador permiten envolver las clases en un entorno que las haga atractivas para el alumno.

- Por otra parte, la creación de buenos materiales multimedia requiere de gran trabajo y dedicación por parte del docente, la mayor parte de las veces poco reconocido y menos recompensado, así como de un proceso de ajuste basado en la experiencia y que ha de ser constante como lo son los cambios en nuestros estudiantes.
- Los materiales desarrollados con las nuevas tecnologías van a permitir modificar la concepción de las clases tradicionales de ingeniería, complementando la llamada clase magistral y tratando de seducir al alumno para que aporte más trabajo personal en el proceso de aprendizaje. Esto representa una de las bases ideológicas de la reforma educativa. Además, aumenta la participación en la clase, tan difícil de conseguir hoy en día.
- El uso del software educativo es un acierto, ya que permite al estudiante profundizar en los conceptos dejando de lado el esfuerzo que suponen cálculos tediosos. Esto, junto a cierto método deductivo de trabajo, le motiva para seguir aprendiendo. De hecho, los alumnos pueden utilizar el programa como ayuda en otras materias.
- La utilización del computador como medio docente debe llevar aparejados algunos cambios en los contenidos a impartir. Ya no es necesario dedicar excesivo tiempo a los métodos de cálculo tradicionales, sino que éste se puede emplear en que el alumno comprenda mejor los conceptos. Para tal fin, las capacidades software educativo son importantes.
- El software educativo permite obtener resultados de forma ágil y segura, en contraposición al uso de calculadoras tradicionales; la experimentación autónoma del alumno constituye

un ejercicio estructurador de la mente que debe ser considerado de gran importancia en la formación de un técnico.

Los modelos presentados anteriormente indican que el efecto de bordes en un condensador

de placas paralelas se ve representado en una caída en la magnitud del campo eléctrico a lo largo del borde y una pérdida ligera de linealidad en el comportamiento del potencial eléctrico.

### BIBLIOGRAFÍA

- AGUIAR, M. E. 2002. El diálogo en el aula: ¿Una alternativa al tradicional método de selección natural en la enseñanza de las Matemáticas? Tesis doctoral, Universidad de Valladolid. España.
- CREEL, C. 1991. El salón de clases desde el punto de vista de la comunicación. Revista Perfiles Educativos. CISE-UNAM. pp 36-46.
- GEAR, C. W. 1971. Numeric initial value problems in ordinary differential equations. Prentice Hall.
- LEVY, L. C. 2000. Gestión de las competencias. Gestión.
- MORA, J. 1999. Electromagnetismo. Cimne.
- MATHEWS, J. H. 2000. Métodos Numéricos con Matlab. Pearson.
- PERKINS, D. 1995. La escuela inteligente. Gedisa.
- RIBÓ, R. 1999. GiD User Manual. CIMNE.
- RAO, S. S. 1989. The finite element method in engineering. Pergamon Press.
- SOLÓRZANO, V. 2001. Los retos de la educación virtual en América Latina. Instituto Politécnico Nacional. Sociedad Mexicana de Computación en la Educación.
- ZÁRATE, F. 1993. CALTEP: Programa para el cálculo transitorio de la ecuación de Poisson. CIMNE.